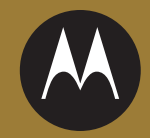

# $MOTO$ razr $^2$ v8

### *WEITERE INFORMATIONEN>>*

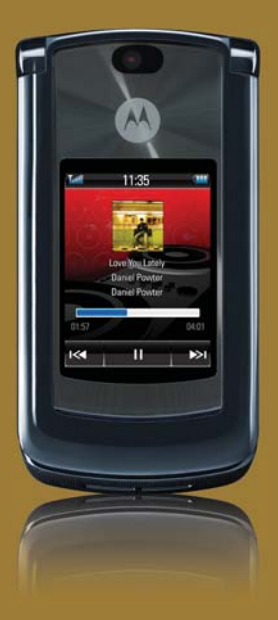

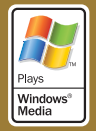

WICHTIGER NACHTRAG: Bitte beachten Sie, dass die Information auf Seite 35 unter "Sprachmodus" "Die Anrufer-ID eingehende Anrufe (nur für Nachrichten) vorliest, ... " lauten muss.

# HELLOMOTO

Das MOTO**RAZR**2 V8 ist eleganter, leistungsstärker und intelligenter!

- **•** Das **Telefon** kann Textnachrichten, Informationen zu eingehenden Anrufen sowie Menüoptionen vorlesen (Seite [35](#page-38-0)).
- **•** Dank der USB 2.0-Hochgeschwindigkeits-Technologie können Sie Ihre **Lieblingsmusik** schnell übertragen. Verwenden Sie dazu einfach den Microsoft® Windows® Media Player 11 (siehe Handbuch *ERSTE INFORMATIONEN*).
- **•** Mit der 2-Megapixel-Multishot-**Kamera** können Sie Bilder automatisch aufnehmen (Seite [52\)](#page-55-0).
- **•** Fangen Sie wichtige Momente mit der hochauflösenden **Videofunktion** ein, und laden Sie Ihr Blog hoch.
- **•** Rufen Sie eine beliebige **Website** wie mit dem Computer auf. Verwenden Sie dazu den vollständigen HTML-Browser (Seite [51\)](#page-54-0).

**Wussten Sie schon?** Mit diesem Mobiltelefon können Sie diese Aufgaben schnell und effizient ausführen, da sein leistungsstarker 512-MHz-Prozessor 10 Mal schneller ist als der des ursprünglichen RAZR-Telefons. Ein derart schneller Prozessor in einem so schlanken Gerät kann dazu führen, dass sich das Telefon bei der Verwendung gelegentlich etwas warm anfühlt, insbesondere wenn Sie Vorgänge ausführen, die die Prozessorleistung in Anspruch nehmen, wie z. B. Musik hören, Videos ansehen oder im Internet surfen.

Weitere Informationen: Drücken Sie Hauptmenü > (?) Hilfe, um im Telefondisplay Anweisungen zu den Funktionen anzuzeigen. Um Lernprogramme im Internet anzuzeigen und weitere Informationen zum Telefon und zu Zubehör zu erhalten, rufen Sie die Website **www.hellomoto.com** auf.

Vielen Dank, dass Sie sich für das neue MOTO**RAZR2**™ V8 GSM-Mobiltelefon entschieden haben. Die folgenden Abbildungen zeigen seine wesentlichen Komponenten und Bedienelemente.

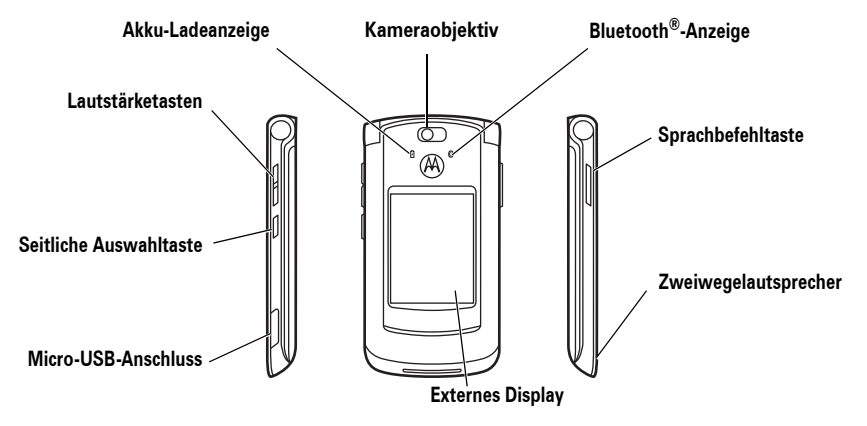

#### **Standby-Display Hauptmenü**

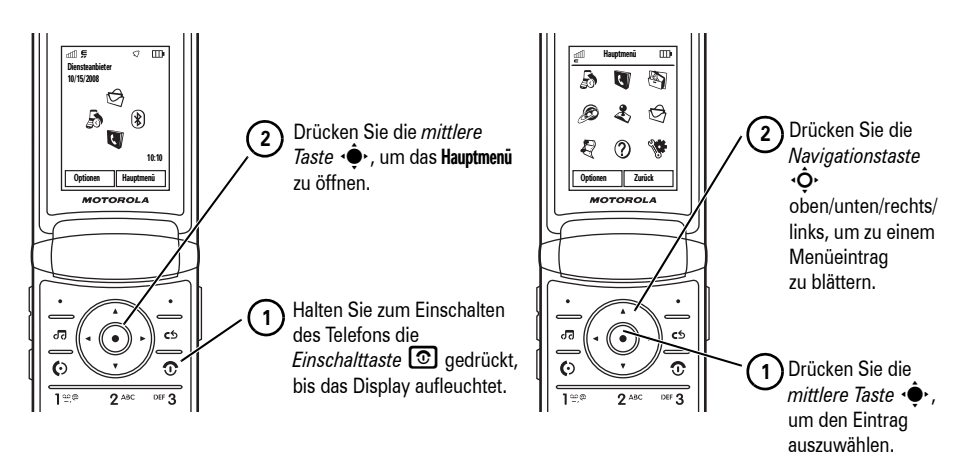

**Hinweis:** Dies ist das Standardlayout des Standby-Displays und des Hauptmenüs. **Bei Ihrem Telefon können Hauptdisplay und Hauptmenü unter Umständen unterschiedlich sein.** Im Handbuch *ERSTE INFORMATIONEN* finden Sie Informationen zum Ändern der Belegung der Navi-Tasten und der Hauptmenüansicht.

Bestimmte Funktionen des Mobiltelefons sind von den Möglichkeiten und Einstellungen des Diensteanbieter abhängig. Darüber hinaus wurden manche Funktionen vom Diensteanbieter möglicherweise nicht aktiviert und/oder sind bedingt durch die Netzwerkeinstellungen nur eingeschränkt nutzbar. Bitte wenden Sie sich mit Fragen zu Verfügbarkeit und Leistungsumfang von Funktionen an Ihren Diensteanbieter. Alle in dieser Bedienungsanleitung enthaltenen Informationen zu Funktionen, Leistungsumfang und anderen Produkteigenschaften basieren auf den aktuellsten Informationen und sind zum Zeitpunkt der Drucklegung nach bestem Wissen korrekt. Motorola behält sich das Recht vor, Informationen oder technische Daten ohne vorherige Ankündigung und ohne dadurch irgendwelche Verpflichtungen einzugehen zu ändern.

MOTOROLA und das stilisierte M-Logo sind beim US-Patentamt eingetragen. Die Bluetooth-Marken gehören dem Eigentümer und werden von Motorola, Inc. unter Lizenz verwendet. Java und alle anderen Java-basierten Marken sind Marken oder eingetragene Marken von Sun Microsystems, Inc. in den USA und anderen Ländern. Microsoft und Windows sind eingetragene Marken der Microsoft Corporation und Windows XP und Windows Media sind Marken der Microsoft Corporation. Macintosh ist eine eingetragene Marke von Apple Computer, Inc. Alle anderen Produkte oder Dienstleistungen sind Eigentum ihrer jeweiligen Inhaber.

© Motorola, Inc., 2007.

**Vorsicht:** Nicht explizit von Motorola genehmigte Änderungen oder Modifikationen am Mobiltelefon führen zum Erlöschen der Betriebserlaubnis des Benutzers.

#### **Software-Copyright-Hinweis**

Die in diesem Handbuch beschriebenen Motorola Produkte enthalten möglicherweise Motorola Software oder Software anderer Hersteller, die in Halbleiterspeichern oder sonstigen Medien gespeichert und urheberrechtlich geschützt sind. Durch Gesetze in den USA und anderen Ländern werden Motorola, Inc. und unabhängigen Software-Herstellern Exklusivrechte an der urheberrechtlich geschützten Software, einschließlich der Exklusivrechte zum Verteilen und Reproduzieren der urheberrechtlich geschützten Software, gewährt. Demzufolge darf urheberrechtlich geschützte Software, die in den Produkten von Motorola enthalten ist, nur im gesetzlich zugelassenen Umfang geändert, zurückentwickelt, verteilt oder reproduziert werden. Darüber hinaus werden durch den Kauf von Motorola Produkten weder direkt, stillschweigend, kraft Rechtsscheins noch anderweitig Lizenzrechte im Rahmen der Urheberrechte, Patente oder Patentanmeldungen von Motorola oder eines anderen Software-Herstellers, ausgenommen der normalen, einfachen und gebührenfreien Lizenz zur Nutzung des Produkts, die Kraft Gesetzes beim Kauf eines Produkts gewährt wird, gewährt.

# Inhalt

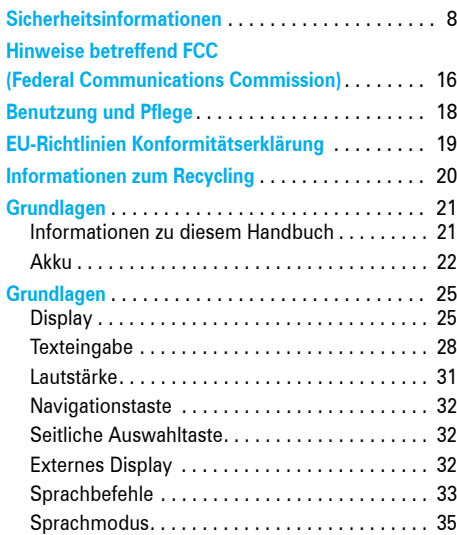

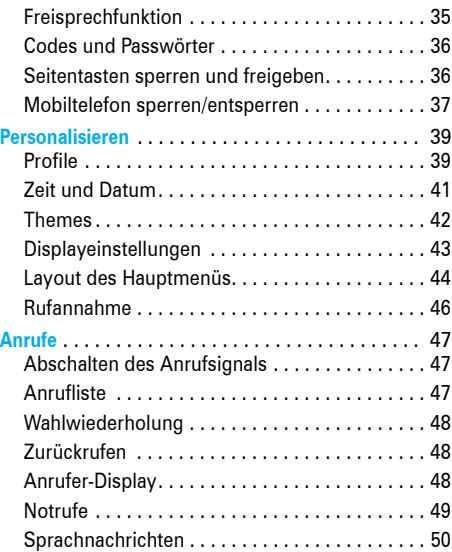

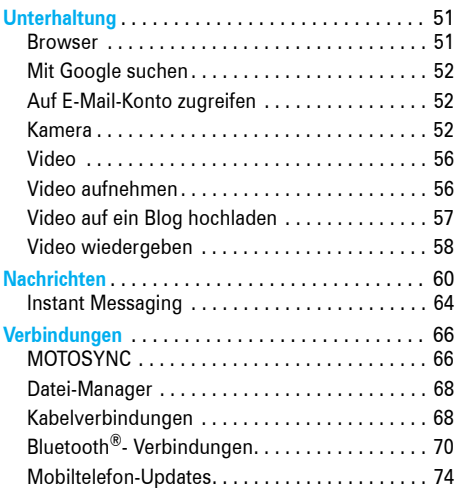

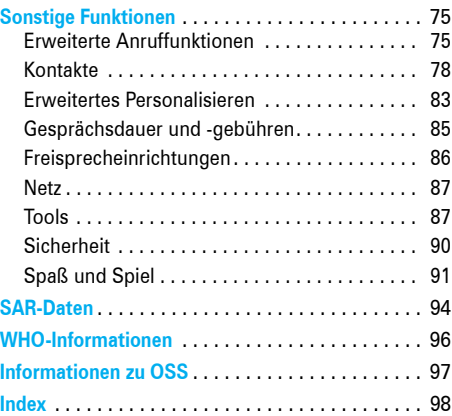

# Sicherheitsrelevante und allgemeine Informationen

Sicherheitsinformationen **Dieser Abschnitt enthält wichtige Informationen für einen sicheren und effizienten Betrieb Ihres Mobilgeräts. Lesen Sie diese Informationen, bevor Sie Ihr Mobilgerät verwenden.<sup>1</sup>**

1. Die in diesem Dokument bereitgestellten Informationen ersetzen die Allgemeinen Sicherheitsinformationen in allen Benutzerhandbüchern, die vor dem 1. Mai 2007 veröffentlicht wurden.

# Belastung durch elektromagnetische Strahlung im Radio-Frequenzbereich (RF = Radiofrequenz)

Ihr Mobilgerät verfügt über einen Sender und Empfänger. Wenn das Gerät EINGESCHALTET ist, überträgt und empfängt es Radio-Frequenzwellen. Während der Kommunikation regelt Ihr mobiles Gerät die Übertragungsleistung.

Ihr Motorola Mobilgerät wurde so entwickelt, dass es die behördlichen Anforderungen Ihres Landes hinsichtlich der RF-Belastung für Personen einhält.

# Vorsichtsmaßnahmen für den Betrieb

Um einen optimalen Betrieb Ihres Mobilgeräts und die Einhaltung der RF-Emissionswerte gemäß den Richtlinien der entsprechenden Standards zu gewährleisten, beachten Sie die nachfolgenden Hinweise und Vorsichtsmaßnahmen.

### Wartung der externen Antenne

Falls Ihr mobiles Gerät über eine externe Antenne verfügt, verwenden Sie nur die mitgelieferte bzw. bei Bedarf eine von Motorola genehmigte Ersatzantenne. Nicht zugelassene Antennen, Änderungen oder Zusatzgeräte können das Mobilgerät beschädigen und/ oder dazu führen, dass die Benutzung Ihres Gerätes gegen gesetzliche Vorschriften in Ihrem Land verstößt. BERÜHREN SIE DIE EXTERNE ANTENNE NICHT, wenn das Mobilgerät VERWENDET wird. Das Berühren der externen Antenne beeinflusst die Qualität der Gesprächsverbindung und kann unter Umständen zu einem erhöhten Energieverbrauch des Mobilgeräts führen.

### Betrieb des Produkts

Halten Sie Ihr Mobilgerät beim Telefonieren genau so, wie Sie auch ein schnurloses Festnetztelefon halten würden.

Wenn Sie das Mobilgerät am Körper tragen, platzieren Sie das Mobilgerät immer in einem von Motorola gelieferten oder zugelassenen Clip, einer Halterung, einem Halfter, einer Hülle oder einem Tragegurt. Wenn Sie kein von Motorola geliefertes oder zugelassenes Zubehör für das Tragen am Körper nutzen – oder wenn Sie Ihr Mobilgerät an einem Band um den Hals gehängt haben –, halten Sie das Mobilgerät und seine Antenne beim Senden mindestens 2,5 Zentimeter vom Körper entfernt.

Wenn Sie eine Datenfunktion Ihres Mobilgerätes nutzen, mit oder ohne Zubehörkabel, halten Sie das Mobilgerät und seine Antenne mindestens 2,5 Zentimeter vom Körper entfernt.

Das Benutzen von nicht von Motorola zugelassenem Zubehör kann zum Überschreiten der in den gesetzlichen Vorschriften festgelegten Grenzwerte für die Belastung durch RF-Energie führen. Eine Liste der von Motorola gelieferten oder zugelassenen Zubehörteile finden Sie auf der Website von Motorola unter www.motorola.com.

# Radio-Frequenzwellen-Interferenz/ Kompatibilität

Fast alle elektronischen Geräte sind bei unzureichender Abschirmung, fehlerhafter Konstruktion oder konstruktionsbedingt anfällig für RF-Interferenzen. Unter bestimmten Umständen kann Ihr Mobilgerät Interferenzen mit anderen Geräten verursachen.

### Befolgen Sie die Anweisungen, um Probleme durch Interferenzen zu vermeiden

Schalten Sie Ihr Mobilgerät aus, sobald Sie durch entsprechende Hinweisschilder dazu aufgefordert werden.

Schalten Sie Ihr Mobilgerät im Flugzeug aus, sobald Sie vom Personal der Fluggesellschaft dazu aufgefordert werden. Wenn Ihr Mobilgerät einen Flight-Modus oder eine ähnliche Funktion bietet, fragen Sie das Flugbegleitpersonal, ob Sie das Gerät während des Fluges benutzen dürfen.

## Implantierbare Medizinprodukte

Wenn Sie ein implantierbares Medizinprodukt wie einen Herzschrittmacher oder Defibrillator tragen, wenden Sie sich an Ihren Arzt, bevor Sie dieses Mobilgerät nutzen.

Personen mit implantierbaren Medizinprodukten sollten folgende Vorsichtsmaßnahmen einhalten:

- **•** Halten Sie das Mobilgerät IMMER mindestens 20 Zentimeter vom implantierbaren Medizinprodukt entfernt, wenn das Mobilgerät EINGESCHALTET ist.
- **•** NIEMALS das Mobilgerät in einer Brusttasche tragen.
- **•** Halten Sie das Mobilgerät an das Ohr der dem implantierbaren Medizinprodukt gegenüberliegenden Körperhälfte, um mögliche Störungen zu minimieren.
- **•** Schalten Sie das Mobilgerät sofort AUS, sollten Sie den Eindruck haben, dass Störungen auftreten.

Lesen und befolgen Sie die Anweisungen des Herstellers Ihres implantierbaren Medizinprodukts. Wenn Sie Fragen zur Nutzung Ihres Mobilgeräts mit Ihrem implantierbaren Medizinprodukt haben, wenden Sie sich an Ihren medizinischen Leistungserbringer.

### Vorsichtsmaßnahmen beim Fahren

Erkundigen Sie sich an Ihrem jeweiligen Aufenthaltsort nach den dort geltenden Gesetzen und Bestimmungen über das Nutzen von Mobilgeräten in Fahrzeugen. Halten Sie sich immer an diese Gesetze und Bestimmungen.

Wenn Sie – soweit gesetzlich erlaubt – beim Fahren das Mobilgerät verwenden:

- **•** Richten Sie Ihre ganze Aufmerksamkeit auf das Fahren und den Verkehr. Das Benutzen eines Mobilgeräts kann ablenken. Beenden Sie die Nutzung, wenn Sie sich nicht auf das Fahren konzentrieren können.
- **•** Falls möglich, benutzen Sie eine Freisprecheinrichtung.
- **•** Wenn die Verkehrssituation dies erfordert, halten Sie zum Telefonieren an, und parken Sie, bevor Sie das Telefon benutzen.
- **•** Platzieren Sie ein Mobilgerät nicht im Ausbreitungsbereich des Airbags.

Ratschläge zum verantwortlichen Fahren finden Sie im Abschnitt "Vorsichtsmaßnahmen beim Autofahren" in dieser Bedienungsanleitung und/oder auf der Website von Motorola unter www.motorola.com/ callsmart.

**Hinweis:** Die Benutzung von Mobiltelefonen kann beim Führen eines Fahrzeugs ablenken. Beenden Sie ein Gespräch, wenn Sie sich nicht auf das Fahren konzentrieren können. Die Nutzung von Mobilgeräten und deren Zubehör ist außerdem in bestimmten Regionen eventuell verboten oder nur eingeschränkt erlaubt. Die Gesetze und Vorschriften über die Nutzung dieser Produkte müssen stets eingehalten werden.

# Warnhinweise

Beachten Sie alle aufgestellten Hinweisschilder für den Gebrauch von Mobilgeräten in öffentlichen Bereichen.

### Potenziell explosionsgefährdete Umgebungen

Potenziell explosionsgefährdete Umgebungen sind oft, aber nicht immer als solche gekennzeichnet, wie z. B. Tankstellen, Betankungsbereiche auf Schiffen, Umschlagund Speicherplätze für Treibstoffe oder Chemikalien, oder Umgebungen, in denen sich Chemikalien oder Schwebstoffe wie Mehlstaub, Stäube oder Metallpulver in der Luft befinden.

Schalten Sie Ihr Mobilgerät aus, wenn Sie sich in einer solchen Umgebung befinden. Vermeiden Sie es, in solchen Umgebungen Akkus zu entfernen, einzubauen oder aufzuladen. Funken können in diesen Umgebungen zu Explosionen oder dem Ausbruch von Feuer führen.

### Symbole

Auf Ihrem Akku, Ladegerät oder Mobilgerät finden Sie möglicherweise folgende Symbole:

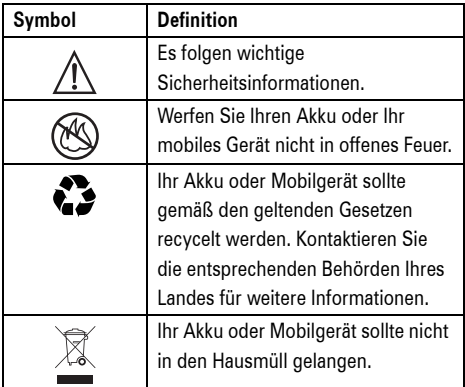

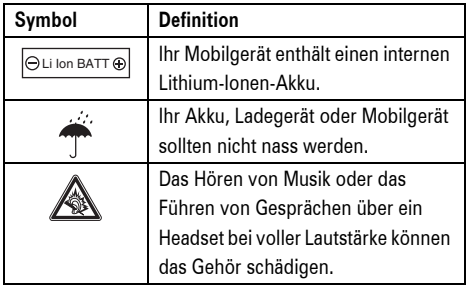

### Akkus und Ladegeräte

**Vorsicht: Durch die unsachgemäße Behandlung oder Nutzung von Akkus kann es zu einem Brand, einer Explosion, zum Auslaufen des Akkus oder zu einer anderen Gefahrensituation kommen. Weitere Informationen finden Sie im Abschnitt "Akkuverwendung und -sicherheit" in dieser Bedienungsanleitung.**

# Erstickungsgefahr

Ihr Mobilgerät oder das Zubehör kann abnehmbare Teile enthalten, die bei Verschlucken eine Erstickungsgefahr für Kleinkinder darstellen können. Halten Sie das Mobilgerät und das Zubehör von Kleinkindern fern.

## Glasbauteile

Einige Bauteile Ihres Mobilgeräts können aus Glas gefertigt sein. Dieses Glas kann zerbrechen, wenn das Produkt auf eine harte Fläche fällt oder einen kräftigen Stoß erhält. Berühren oder entfernen Sie zerbrochenes Glas nicht vom Produkt. Verwenden Sie Ihr Mobilgerät solange nicht, bis das Glas durch ein qualifiziertes Servicecenter ersetzt wurde.

## Anfälle/Ohnmacht

Manche Personen zeigen eine erhöhte Bereitschaft für epileptische Anfälle oder Ohnmachten, wenn sie Blitzlichtern (Stroboskop-Effekt) ausgesetzt sind, wie sie beispielsweise bei Videospielen auftreten. Diese Anfälle oder Ohnmachten können auch bei Personen auftreten, die niemals zuvor einen epileptischen Anfall oder eine Ohnmacht hatten.

Wenn Sie schon einmal einen epileptischen Anfall oder eine Ohnmacht hatten, oder wenn es einen derartigen Fall in Ihrer Familie gibt, beraten Sie sich mit einem Arzt, bevor Sie ein Videospiel auf dem Mobilgerät spielen oder einen stroboskopartigen Lichteffekt (sofern als Funktion enthalten) im Mobilgerät aktivieren.

Personen, bei denen eines der folgenden Symptome auftritt, sollten unverzüglich die Nutzung des Geräts einstellen und einen Arzt aufsuchen: Krämpfe, Augenoder Muskelzucken, Bewusstlosigkeit, Bewegungsstörungen oder Desorientierung. Sie sollten das Display immer von Ihren Augen entfernt halten, das Licht im Raum anlassen, stündlich eine Pause von 15 Minuten einlegen und die Verwendung einstellen, wenn Sie übermüdet sind.

## Warnhinweis: Verwendung mit zu hoher Lautstärke

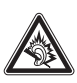

Das Hören von Musik oder das Führen von Gesprächen über ein Headset bei voller Lautstärke können das Gehör schädigen.

# Übermäßige Belastung

Wenn Sie wiederholt die gleichen Aktionen ausführen, wie beispielsweise das Drücken von Tasten oder das Eingeben von alphanumerischen Zeichen, können gelegentlich Verspannungen an Händen, Armen, Schultern, Nacken oder anderen Körperteilen auftreten. Wenn Sie während oder nach der Verwendung anhaltende Schmerzen an Händen, Gelenken oder Armen verspüren, stellen Sie die Verwendung ein, und suchen Sie einen Arzt auf.

# <span id="page-19-0"></span>Benutzerhinweise betreffend FCC (Federal Communications Commission)

**Die folgende Erklärung gilt für alle Produkte, für die eine FCC-Zulassung vorliegt. Die betreffenden Produkte tragen das FCC-Logo und/oder eine FCC-Identifikationsnummer nach dem Muster: xxxxxx auf dem Produkt-Etikett.**

Veränderungen oder Modifizierungen an diesem Gerät durch den Benutzer sind nicht zulässig. Alle Änderungen oder Modifizierungen durch den Benutzer können zu einem Entzug der Benutzungsgenehmigung für das Gerät führen. Siehe Code of Federal Regulations (CFR) 47, Abschnitt 15.21.

Dieses Gerät entspricht Kapitel 15 der FCC-Vorschriften. Die Inbetriebnahme unterliegt folgenden zwei Bedingungen: (1) Dieses Gerät darf keine schädlichen Interferenzen verursachen. (2) Das Gerät muss jegliche empfangenen Interferenzen aufnehmen können, einschließlich Interferenzen, die den ordnungsgemäßen Betrieb stören können. Siehe CFR 47, Abschnitt 15.19(3).

Tests mit diesem Gerät haben ergeben, dass es alle gültigen Beschränkungen für Digitalgeräte der Klasse B gemäß Kapitel 15 der FCC-Vorschriften einhält. Mit diesen Beschränkungen soll ein angemessener Schutz gegen schädliche Interferenzen bei der Verwendung innerhalb von Wohngebieten geschaffen werden. Dieses Gerät erzeugt und verwendet Hochfrequenzenergie und kann diese abstrahlen. Bei unsachgemäßer Verwendung kann es schädliche Interferenzen im Funkverkehr verursachen. In Einzelfällen kann es jedoch auch bei

sachgemäßer Verwendung zu Interferenzen kommen. Falls dieses Gerät den Radio- oder Fernsehempfang negativ beeinflusst (dies lässt sich durch Aus- und Anschalten des Gerätes überprüfen), sollten folgende Korrekturmaßnahmen ergriffen werden:

- **•** Ändern Sie Ausrichtung oder Standort der Empfangsantenne.
- **•** Vergrößern Sie den Abstand zwischen Gerät und Empfänger.
- **•** Stecken Sie das Gerät an einer Steckdose ein, die an einem anderen Stromkreis als der Empfänger angeschlossen ist.
- **•** Wenden Sie sich bei Problemen an einen Elektrofachhändler oder Fernmeldetechniker.

# Benutzung und Pflege

Schützen Sie Ihr Mobiltelefon von Motorola vor:

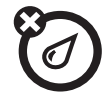

### Flüssigkeiten ieder Art **Staub und Schmutz**

Setzen Sie das Telefon weder Wasser, Regen, extremer Luftfeuchtigkeit, Schweiß noch anderer Feuchtigkeit aus. Falls das Mobiltelefon nass wird, versuchen Sie nicht, das Trocknen mithilfe eines Ofens oder Haarföns zu beschleunigen, da hierdurch Schäden am Mobiltelefon entstehen können.

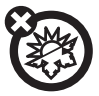

### **Extreme Hitze oder Kälte Reinigungsmittel**

Meiden Sie Temperaturen unter 0 °C und über 45 °C.

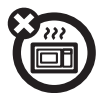

#### **Mikrowellenofen Stöße**

Trocknen Sie das Telefon nicht in einem Mikrowellenofen.

<span id="page-21-0"></span>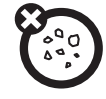

Setzen Sie das Telefon weder Staub, Schmutz, Sand, Nahrungsmittelresten noch anderen Reststoffen aus.

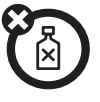

Reinigen Sie das Telefon mit einem trockenen weichen Tuch. Verwenden Sie weder Alkohol noch andere Reinigungsmittel.

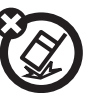

Lassen Sie das Telefon nicht fallen.

# <span id="page-22-0"></span>EU-Richtlinien Konformitätserklärung EU-Richtlinien Konformitätserklärung

- Hiermit erklärt Motorola, dass dieses  $\mathcal{C}$ Produkt den folgenden Richtlinien entspricht:
- **•** Den wesentlichen Anforderungen und allen anderenrelevanten Bestimmungen der Richtlinie 1999/5/EG
- **•** Allen anderen relevanten EU-Richtlinien

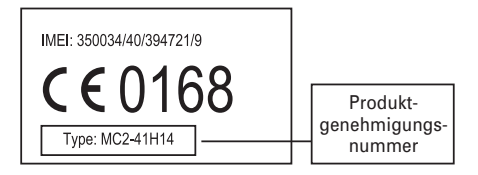

Die obige Abbildung zeigt ein Beispiel für eine typische Produktgenehmigungsnummer.

Sie können die der Richtlinie 1999/5/EG (die R&TTE-Richtlinie) zugehörige Konformitätserklärung (DoC) zu Ihrem Produkt unter der Internetadresse www.motorola.com/rtte abrufen. Geben Sie dazu die auf dem Typenschild Ihres Produkts angegebene Genehmigungsnummer in das auf der Website befindliche Feld "Suchen" ein.

<span id="page-23-0"></span>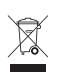

Produkte von Motorola, die dieses Zeichen tragen, dürfen nicht als Hausmüll entsorgt werden.

# Entsorgung Ihres Mobilgeräts und des Zubehörs

Entsorgen Sie Mobilgeräte oder elektronisches Zubehör (wie Ladegeräte, Headsets oder Akkus) nicht mit dem Hausmüll. Entsorgen Sie diese Gegenstände gemäß den nationalen Sammel- und Recyclingprogrammen, die von Ihren örtlichen oder regionalen Behörden umgesetzt werden. Sie haben auch die Möglichkeit, nicht mehr benötigte Mobilgeräte und elektronisches Zubehör bei einem von Motorola autorisierten Servicecenter in Ihrer

Region zurückzugeben. Einzelheiten zu von Motorola anerkannten nationalen Recyclingprogrammen und weitere Informationen zu Recyclingaktivitäten von Motorola finden Sie unter www.motorola.com/ recycling.

# Entsorgung der Verpackung und der Bedienungsanleitung Ihres Mobilgeräts

Entsorgen Sie die Verpackung und die Bedienungsanleitung des Produkts nur gemäß den nationalen Sammel- und Recyclingvorschriften. Weitere Einzelheiten erhalten Sie von den regionalen Behörden.

# <span id="page-24-0"></span>Grundlagen

**Vorsicht:** Machen Sie sich vor der ersten Inbetriebnahme Ihres Mobiltelefons mit den *Sicherheitsinformationen* im Benutzerhandbuch vertraut, die in der Verpackung enthalten sind. Lesen Sie zur sicheren Anwendung Ihres Mobiltelefons diese Informationen von Zeit zu Zeit erneut durch.

# <span id="page-24-1"></span>Informationen zu diesem **Handbuch**

Dieses Handbuch verwendet für das Öffnen einer bestimmten Menüfunktion die folgende Schreibweise:

Zu finden unter:  $\hat{\Phi}$  >  $\hat{\heartsuit}$  Nachrichten > Neue Nachricht

Das bedeutet, dass Sie ausgehend vom Standby-Display folgendermaßen vorgehen:

- **1** Drücken Sie zum Öffnen des Hauptmenüs die *mittlere Taste* s<sup>.</sup>
- **2** Drücken Sie die Navigationstaste  $\cdot \hat{Q}$ , um zu Nachrichten zu blättern, und drücken Sie die *mittlere Taste* ·●·, um dieses Menü auszuwählen.
- **3** Drücken Sie die Navigationstaste  $\overrightarrow{Q}$ , um zu Neue Nachricht zu blättern, und drücken Sie die mittlere Taste  $\langle \hat{\bullet} \rangle$ , um diese Option auszuwählen.

In diesem Handbuch werden die folgenden Symbole verwendet:

#### **Symbole**

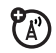

Dieses Symbol kennzeichnet Funktionen, die vom Netz, der SIM-Karte bzw. Ihrem Mobilfunkvertrag abhängig sind und möglicherweise nicht überall angeboten werden. Weitere Informationen erhalten Sie von Ihrem Diensteanbieter.

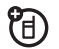

Mit diesem Zeichen werden Funktionen gekennzeichnet, die optionales Zubehör erfordern.

# <span id="page-25-0"></span>Akku

### Akku aufladen

**Tipp:** Die Schaltkreistechnik der Motorola-Akkus schützen den Akku vor Schäden durch Überladung.

**Hinweis:** Sie können den Akku aufladen, indem Sie das Telefon über den Micro-USB-Anschluss mit dem USB-Anschluss eines Computers

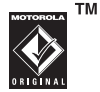

verbinden. Telefon und Computer müssen eingeschaltet sein, und im Computer müssen die richtigen Softwaretreiber installiert sein. Ein Motorola Original-USB-Kabel und die zugehörige Software sind ggf. im Lieferumfang des Telefons enthalten. Dieses Zubehör ist auch separat erhältlich.

### Akku – Verwendung und Sicherheit

**• Motorola empfiehlt ausschließlich die Verwendung von Akkus und Ladegeräten der Marke Motorola.** Die Garantie die nicht von Motorola stammen.

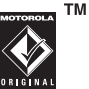

deckt keine Schäden ab, die durch Akkus und/oder Ladegeräte verursacht werden,

**Vorsicht:** Die Verwendung eines nicht geeigneten Akkus oder Ladegeräts kann zu Feuer, Explosion, Undichtheit oder sonstigen gefährlichen Situationen führen. Die Verwendung eines nicht geeigneten oder eines beschädigten Akkus kann zu Feuer, Explosion oder sonstigen gefährlichen Situationen führen.

- **•** Kinder dürfen den Akku nicht unbeaufsichtigt verwenden.
- **Wichtig:** Die beste Leistung für die Mobilgeräte von Motorola wird mit geeigneten Akkus erzielt. Wenn auf dem Display eine Meldung angezeigt wird, wie z. B. Ungültiger Akku oder Laden nicht möglich, führen Sie die folgenden Schritte aus:
	- **•** Nehmen Sie den Akku heraus, und prüfen Sie, ob er das Hologramm "Original Equipment" von Motorola trägt.
- **•** Wenn kein Hologramm vorhanden ist, handelt es sich nicht um einen geeigneten Akku.
- **•** Wenn ein Hologramm vorhanden ist, setzen Sie den Akku erneut ein, und starten Sie den Ladevorgang neu.
- **•** Wenn die Meldung weiterhin angezeigt wird, wenden Sie sich an den Motorola-Kundendienst.
- **•** Bei neuen Akkus oder Akkus, die über einen längeren Zeitraum gelagert wurden, ist eventuell eine längere Ladezeit erforderlich.
- **Vorsichtsmaßnahmen beim Laden:**  Das Laden der Akkus sollte bei Raumtemperatur durchgeführt werden. Setzen Sie Akkus während des Ladevorgangs nie Temperaturen unter 0 °C oder über 45 °C aus. Lassen Sie Ihr Mobilgerät nicht im Fahrzeug zurück.
- **•** Akkus sollten an einem kühlen und trockenen Ort gelagert werden.
- **•** Mit der Zeit verringert sich die Akkulebensdauer, und der Akku weist kürzere Laufzeiten zwischen den Ladevorgängen auf oder benötigt häufigere oder längere Ladezeiten.
- **Vermeiden Sie Schäden am Akku oder am Mobilgerät.** Der Akku oder das Mobilgerät dürfen nicht zerlegt, geöffnet, zerdrückt, verbogen, deformiert, punktiert, geschreddert oder in Flüssigkeit getaucht werden. Der Akku oder das Mobilgerät dürfen nicht herunterfallen, insbesondere nicht auf eine harte Oberfläche. Wenn der Akku oder das Mobilgerät solche Schäden aufweist, wenden Sie sich vor der Verwendung an den Motorola-Kundendienst. Versuchen Sie **nicht**, den Akku oder das Mobilgerät mithilfe eines Geräts oder einer Wärmequelle, wie z. B. einem Haarfön oder einer Mikrowelle, zu trocknen.

**• Verwenden Sie einen geladenen Akku mit größter Sorgfalt** – besonders, wenn Sie ihn in eine Tasche, einen Geldbeutel oder in einen Behälter mit Metallobiekten stecken bzw. legen. Der Kontakt mit Metallobjekten (z. B. Schmuck, Schlüssel, Perlenketten) kann einen elektrischen Stromkreis bilden (Kurzschluss), wodurch der Akku sehr heiß werden kann. Dies kann zu Schäden oder Verletzungen führen.

Entsorgen Sie verbrauchte Akkus sofort entsprechend den örtlichen Bestimmungen. Hinweise zum ordnungsgemäßen Entsorgen erhalten Sie bei Ihrer lokalen Recycling-Stelle.

**Vorsicht:** Verbrennen Sie Akkus niemals, da sie explodieren können.

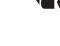

# <span id="page-28-0"></span>Grundlagen

# <span id="page-28-1"></span>**Display**

Das *Standby-Display* wird beim Einschalten des Telefons angezeigt.

Funktionssymbole

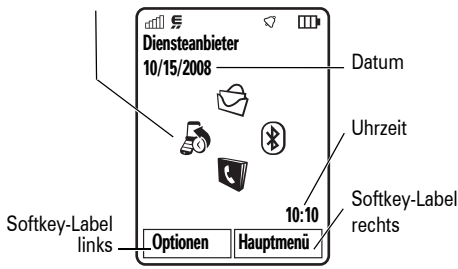

**Hinweis:** Je nach den von Ihrem Netzbetreiber getroffenen Voreinstellungen kann das

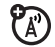

Standby-Display Ihres Mobiltelefons von dieser Abbildung abweichen.

Im Standby-Display müssen Sie zum Wählen einer Rufnummer nur die Ziffern eingeben und **O** drücken.

Drücken Sie die *mittlere Taste* (·● oder den Softkey Hauptmenü, um das Hauptmenü zu öffnen.

Drücken Sie im Standby-Display Optionen, um die externen (seitlichen) Tasten zu sperren, einen Alarm einzustellen, ein Foto aufzunehmen, eine Nachricht zu senden, das Signalprofil zu ändern, den Flugzeugmodus zu aktivieren oder das Standby-Display zu personalisieren.

Drücken Sie im Standby-Display die *Navigationstaste*  $\overline{\mathbf{O}}$  oben, unten, links oder rechts, um die dort hinterlegten Funktionen zu öffnen. Informationen zum Anzeigen, Ausblenden oder Ändern der

Funktionssymbole im Standby-Display finden Sie im Handbuch *ERSTE INFORMATIONEN*.

**Tipp:** Sie benötigen Hilfe? Drücken Sie Hauptmenü > ? Hilfe. Wählen Sie ein Hilfe-Thema aus, um Informationen über Funktionen des Mobiltelefons zu erhalten.

Am oberen Rand des Standby-Displays können die folgenden Statussymbole angezeigt werden:

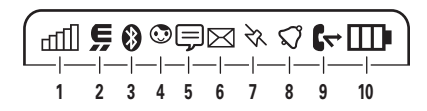

<span id="page-29-0"></span>**1 Signalstärke –** Zeigt die Stärke des Netzsignals an.

**2 EDGE/GPRS –** Zeigt an,

dass das Mobiltelefon eine

Hochgeschwindigkeitsdatenverbindung *Enhanced Data for GSM Evolution* (EDGE) Z oder *General Packet Radio Service* (GPRS)  $\boxtimes$  verwendet.

- **3 Bluetooth®-Symbol –** Zeigt den Bluetooth-Status an:
	- & leuchtet blau = Bluetooth aktiviert
	- & leuchtet grün = Bluetooth verbunden
	- & blinkt blau = Bluetooth-Erkennungsmodus
- **4 IM-Anzeige (Instant Messaging) –** Zeigt den aktiven IM-Status an:
	- $\odot$  (grün) = online  $\odot$  = offline
	- $\Theta =$  besetzt  $\mathbb{Q}^3 =$  diskret
	- 3 (grau) = für IM unsichtbar
- **5 IM-Anzeige –** Dieses Symbol wird angezeigt, wenn Sie eine neue IM-Nachricht erhalten haben.

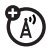

**6 Nachrichtensymbol –** Wird angezeigt, wenn Sie eine neue Nachricht erhalten, Text- oder Sprachnachricht. Beispiele für weitere Datenverbindungssymbole:

 $\mathbf{\widehat{P}}$  = F-Mail-Nachricht  $\mathbf{\widehat{P}}$  = Sprachnachricht

?ි

- **7 Standortbestimmung –**  $\&$  wird angezeigt,  $P_A$ wenn das Mobiltelefon Informationen zur Standortbestimmung an das Netz senden kann oder  $\blacktriangleright$  wird angezeigt, wenn die Standortbestimmung deaktiviert ist.
- **8 Profilanzeige** Zeigt das eingestellte Signalprofil an:
	- $\mathbb{G}$  = Nur Klingelton  $\mathbb{G}$  = Kein Signal  $\mathcal{E}$  = Nur vibrieren  $\mathcal{L} = \mathsf{V}$ ibrieren, dann
		- **Klingelton**
- **9 Aktive Leitung –** Das Symbol **D** weist auf eine aktive Verbindung, das Symbol  $\mathbb{G}$ auf die aktivierte Rufumleitung hin.
- **10 Akkuladezustand –** Vertikale Balken zeigen den Akkuladezustand an. Bei Anzeige der Meldung Akku fast leer muss das Mobiltelefon aufgeladen werden.

 $P_A$ 

# <span id="page-31-0"></span>**Texteingabe**

Bei einigen Funktionen können Sie Text eingeben.

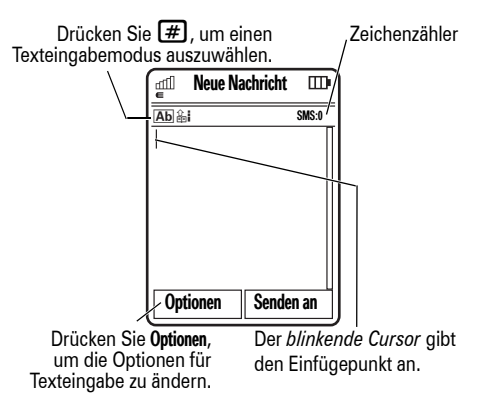

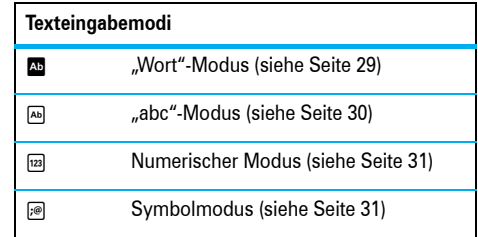

So **ändern** Sie die Einstellungen für Texteingabe und Sprache:

**Zu finden unter:**  $\cdot \hat{\bullet}$  >  $\hat{P}$  Setup > Telefon > Texteingabe

**Großschreibung ändern:** Drücken Sie 0, um zwischen den Modi "Großbuchstaben" ( $\blacksquare$ ), "Wortanfang groß" ([1]) oder "Kleinbuchstaben" (kein Symbol) zu wechseln.

**Wortlernfunktion aktivieren:** Das Telefon kann eingegebene neue Wörter lernen, um die vereinfachte Texteingabe und Wortergänzung zu verbessern. Drücken Sie Optionen > Texteingabe > Vereinfachte Texteingabe > Wörter lernen. Wenn die Funktion aktiviert ist, wird das Symbol **m** angezeigt.

**Wortergänzung aktivieren:** Stellen Sie das Telefon so ein, dass bei Eingabe von mindestens drei Buchstaben in einer Zeile das Telefon das Wort vervollständigt. Geben Sie ein Wort ein, und drücken Sie Optionen > Texteingabe > Vereinfachte Texteingabe > Wort vervollständigen. Wenn die Funktion aktiviert ist, wird das Symbol D angezeigt.

**Interpunktionszeichen eingeben:** Drücken Sie 1 für die Eingabe von Satzzeichen oder anderen Zeichen. Text bearbeiten oder löschen: Drücken Sie · $\dot{Q}$ ·, um den Cursor rechts neben den Text zu verschieben, den Sie bearbeiten möchten. Drücken Sie die *Löschen-/Rücktaste*D, um das Zeichen links vom Cursor zu löschen. Halten Sie C gedrückt, um das gesamte Wort zu löschen.

### <span id="page-32-0"></span>Wort-Modus

Drücken Sie  $\bigoplus$  in einem Texteingabebildschirm, um bei der Texteingabe zum Wort-Modus der vereinfachten Texteingabe zu wechseln. Im Display wird  $\triangle$  angezeigt.

Der Wort-Modus ermöglicht die vereinfachte Eingabe von Wörtern mit nur einem Tastendruck pro Buchstabe. Das Telefon schlägt mögliche Wörter für die bisher gedrückte Tastenkombination vor.

Wenn Sie beispielsweise  $[7]$  $[7]$  $[6]$  $[4]$  drücken,

wird im Display möglicherweise Folgendes angezeigt:

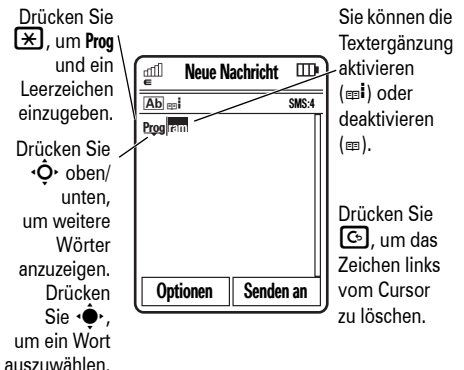

### <span id="page-33-0"></span>abc-Modus

Drücken Sie  $\boxed{\#}$  in einem Texteingabebildschirm, um zum "abc"-Texteingabemodus zu wechseln. Das Symbol <a>
Wird im Display angezeigt.

Die Texteingabe erfolgt durch wiederholtes Drücken einer Taste, um durch die der Taste entsprechenden Buchstaben, Ziffern und Symbole zu blättern. Wiederholen Sie diesen Schritt für jeden Buchstaben, den Sie eingeben möchten.

Wenn Sie beispielsweise die Taste <sup>[7]</sup> ein Mal drücken, wird im Display möglicherweise Folgendes angezeigt:

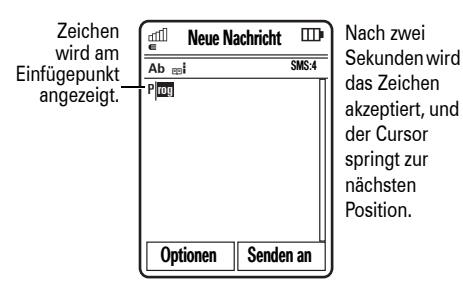

**30** Grundlagen

Wenn die Wortergänzung aktiviert ist, versucht das Telefon, das restliche Wort zu vervollständigen:

- Drücken Sie ·<sup>•</sup>, um das vorgeschlagene Wort auszuwählen.
- Drücken Sie ·Ô· rechts, um das vorgeschlagene Wort und ein Leerzeichen einzugeben.
- **•** Wenn Sie ein anderes Wort wünschen, tippen Sie die restlichen Buchstaben über die Tastatur ein.

### <span id="page-34-1"></span>Numerischer Modus

Drücken Sie  $\bigoplus$  in einem Texteingabebildschirm, bis <sup>123</sup> angezeigt wird. Geben Sie dann die gewünschten Ziffern ein.

**Tipp:** Sie möchten nur eine Zahl eingeben? Zum schnellen Eingeben einer Zahl halten Sie eine Zifferntaste solange gedrückt, bis die Zahl angezeigt wird.

### <span id="page-34-2"></span>**Symbole**

Drücken Sie  $\bigoplus$  in einem Texteingabebildschirm, bis *S* angezeigt wird. Im Display wird das Symbol der jeweiligen Taste angezeigt. Drücken Sie wiederholt < O · oben/unten, um verschiedene Symbole anzuzeigen. Um ein Symbol einzufügen, drücken Sie die jeweilige Taste, oder blättern Sie zu dem Symbol, und drücken Sie ·<sup>•</sup>

# <span id="page-34-0"></span>Lautstärke

Mithilfe der Lautstärketasten können Sie:

> **•** Das Anrufsignal abschalten

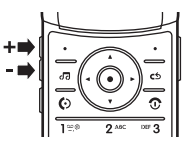

**•** Die Lautstärke der Hörmuschel oder des Lautsprechers während eines Anrufs ändern

- **•** Die Lautstärke während der Wiedergabe eines Lieds oder eines Videos ändern
- **•** Das Signalprofil im Standby-Display festlegen (drücken Sie die Lautstärketasten, um zu einem Profil zu blättern, drücken Sie anschließend s oder die seitliche Auswahltaste, um das Profil auszuwählen)

# <span id="page-35-0"></span>**Navigationstaste**

Drücken Sie die Navigationstaste  $\overline{\mathbf{O}}$  oben, unten, links oder rechts, um zu einem Menüeintrag zu blättern. Sie können diesen dann durch Drücken von  $\stackrel{\bullet}{\bullet}$  auswählen.

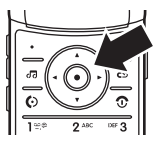

# <span id="page-35-1"></span>Seitliche Auswahltaste

Die seitliche Auswahltaste ist eine weitere Möglichkeit zum Durchführen bestimmter Aktionen. Wenn Sie z. B. zu einem Menüelement blättern,

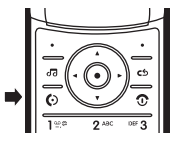

können Sie dieses durch Drücken der seitlichen Auswahltaste (statt ·<sup>•</sup>•) auswählen.

**Tipp:** Drücken Sie im Standby-Display die seitliche Auswahltaste, um die Kamera zu aktivieren.

# <span id="page-35-2"></span>Externes Display

Bei geschlossener Telefonklappe zeigt das externe Display die Uhrzeit und den Telefonstatus, eingehende Anrufe und andere Ereignisse an. Eine Liste der Statussymbole finden Sie auf Seite [26.](#page-29-0)
### Signaltyp im externen Display einstellen

Drücken Sie die externen Lautstärketaste seitlich am Telefon, um zu einem Profil zu blättern. Drücken Sie anschließend die seitliche Auswahltaste, um das Profil auszuwählen.

## **Sprachbefehle**

Mit Sprachbefehlen können Sie dem Telefon Anweisungen erteilen.

**Hinweis:** Sprachbefehle werden nicht für alle Sprachen unterstützt.

### **Sprachwahl**

Sie können einen Eintrag in Ihrer Kontaktliste anrufen, indem Sie den Namen des Eintrags oder die einzelnen Ziffern einer Rufnummer sprechen.

- **1** Halten Sie die externe *Sprachbefehltaste* seitlich am Telefon gedrückt. Das Telefon lädt die Spracherkennungssoftware und fordert Sie dann auf, einen Befehl oder Namen zu sprechen.
- **2** Warten Sie auf den Signalton, bevor Sie den Namen eines Eintrags aus der Kontaktliste sprechen. Das Telefon bestätigt den Namen und die Verbindung wird hergestellt.

#### **oder**

Sagen Sie **"Nummer wählen"**. Sie werden aufgefordert, die Ziffern der Rufnummer zu sprechen. Sprechen Sie die Ziffern. Das Telefon bestätigt die Nummer und die Verbindung wird hergestellt.

#### **Tipps:**

**•** Sie können den Namen des Kontakts und den Nummerntyp zusammen sprechen. Sagen Sie z. B. "John Smith Mobil", um die für John Smith gespeicherte Mobilnummer anzurufen.

**•** Um die Sprachbefehlhilfe aufzurufen, drücken Sie die Sprachbefehltaste seitlich am Telefon und anschließend Hilfe.

### Telefonfunktionen per Sprachbefehl aktivieren

Mit Sprachbefehlen können Sie Anwendungen öffnen und viele grundlegende Telefonfunktionen ausführen.

- **1** Halten Sie die externe Sprachbefehltaste seitlich am Telefon gedrückt. Das Telefon fordert Sie auf, einen Befehl zu sprechen.
- **2** Warten Sie auf den Signalton, bevor Sie einen Sprachbefehl aus der Liste sprechen.

### **Sprachbefehle**

"*Name*"

**"Nummer wählen"** 

**"Nachricht senden an** *Name***"** 

**"Kalender prüfen"** 

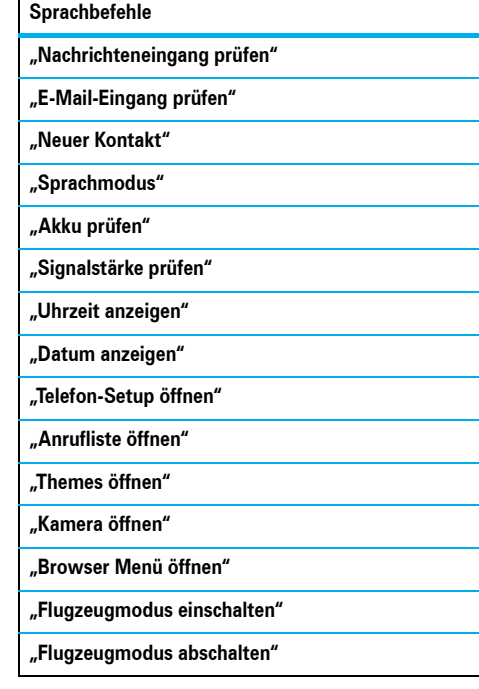

### **34** Grundlagen

#### **Sprachbefehle**

**"Klingelton einstellen"** 

**"Normal einstellen"** 

**"Vibration einstellen"** 

**"Stumm einstellen"** 

**Tipp:** Drücken Sie kurz die Sprachbefehltaste seitlich am Telefon, um die Liste der Sprachbefehle anzuzeigen.

## **Sprachmodus**

Sie können Ihr Telefon so einstellen, dass es

- **•** Die Anrufer-ID eingehende Anrufe vorliest
- **•** Menü- und Kontakteinträge vorliest
- **•** Zahlen vorliest
- **•** E-Mails und Nachrichten vorliest

**Zu finden unter:**  $\cdot \hat{\bullet}$  >  $\mathbb{S}$  Setup > Telefon > Sprachmodus

**Schnellzugriff:** Halten Sie die externe Sprachbefehltaste seitlich am Telefon gedrückt. Wenn Sie vom Telefon aufgefordert werden, einen Befehl zu sprechen, sagen Sie "Sprachmodus".

## Freisprechfunktion

Zum Einschalten der Freisprechfunktion während eines Gesprächs drücken Sie Optionen > Lautsprecher ein. Im Display wird bis zum Ausschalten der Freisprechfunktion (drücken Sie Optionen > Lautsprecher aus) oder dem Auflegen das Lautsprechersymbol angezeigt.

**Hinweis:** Die Benutzung von Mobiltelefonen kann beim Führen eines Kfz Ablenkungen verursachen. Beenden Sie das Gespräch, wenn Sie sich nicht ausreichend auf das Fahren konzentrieren können. Der Einsatz von Mobilfunkgeräten und deren Zubehör ist in einigen Regionen eventuell verboten oder nur eingeschränkt erlaubt. Die Gesetze und Vorschriften über die Nutzung dieser Produkte müssen stets eingehalten werden.

## Codes und Passwörter

Der vierstellige **Entsperrcode** Ihres Telefons ist werkseitig auf **1234** eingestellt. Der sechsstellige **Sicherheitscode** ist werkseitig auf **000000** eingestellt. Sofern der Diensteanbieter diese Codes nicht geändert hat, sollten Sie dies vornehmen:

### **Zu finden unter:**  $\cdot \bullet > \$  Setup > Sicherheit

> Passwörter ändern

Sie können außerdem Ihre **SIM PIN**-Codes oder das Kennwort für die Anrufsperre ändern.

**Falls Sie Ihren Entsperrcode vergessen:** Geben Sie an der Eingabeaufforderung Bitte Entsperrcode eingeben versuchsweise 1234 oder die letzten vier Ziffern Ihrer Telefonnummer ein. Sollte dies nicht funktionieren, drücken Sie  $\left[\frac{1}{2}\right]$ , und geben Sie stattdessen den sechsstelligen Sicherheitscode ein.

**Falls Sie einen anderen Code vergessen sollten:** Wenn Sie den PIN- oder PIN2-Code der SIM-Karte oder das Passwort für die Anrufsperre vergessen haben, wenden Sie sich an Ihren Diensteanbieter.

## Seitentasten sperren und freigeben

Sie können bei geschlossener Telefonklappe die externen Tasten des Telefons sperren, um versehentliches Tastendrücken (z. B. beim Tragen des Telefons in der Handtasche oder Hosentasche) zu vermeiden.

So sperren Sie die externen Tasten **manuell**: Schließen Sie die Telefonklappe, und halten Sie die seitliche

Auswahltaste gedrückt. Die externen Tasten bleiben solange gesperrt, bis Sie die Telefonklappe öffnen.

So sperren Sie die externen Tasten **automatisch**, wenn das Telefon im Standby-Modus und die Telefonklappe geschlossen ist:

Zu finden unter:  $\cdot \bullet$  > \# Setup > Sicherheit > Externe Tastensperre > Timer

Sie können die Zeitverzögerung für das Sperren der externen Tasten einstellen (2 Sekunden, 4 Sekunden oder 8 Sekunden). Die Tasten werden gesperrt, sobald Sie die Telefonklappe schließen. Wenn Sie die Telefonklappe öffnen, werden die Tasten entsperrt.

So **deaktivieren** Sie die automatische Sperrfunktion:

Zu finden unter:  $\cdot \bullet$  > \# Setup > Sicherheit

 $>$  Externe Tastensperre  $>$  Timer  $>$  Aus

So **entsperren** Sie die externen Tasten bei geschlossener Klappe: Halten Sie die seitliche Auswahltaste gedrückt.

## **Mobiltelefon** sperren/entsperren

Sie können das Mobiltelefon sperren, damit es niemand außer Ihnen benutzen kann. Zum Sperren oder Entsperren Ihres Telefons benötigen Sie den vierstelligen Entsperrcode.

#### **Manuelle Sperre des Mobiltelefons**:

 $Zu$  finden unter:  $\cdot \hat{\bullet}$  >  $\hat{B}$  Setup > Sicherheit > Telefonsperre > Jetzt sperren

### **Automatische Sperre** des Mobiltelefons bei jedem

Ausschalten:

 $Zu$  finden unter:  $\hat{\Phi}$  >  $\hat{\mathbb{S}}$  Setup > Sicherheit > Telefonsperre > Einschaltsperre > Ein

Notrufe können auch getätigt werden, wenn das Telefon gesperrt ist (siehe Seite [49\)](#page-52-0).

# Personalisieren

## Profile

Sie können das Signalprofil des Telefons schnell an Ihre Aktivitäten oder Umgebung anpassen. In jedem Profil können Sie unterschiedliche Signaltöne oder Vibrationsalarme für eingehende Anrufe und andere Ereignisse festlegen. Das Signalprofil wird oben im Standby-Display angezeigt:

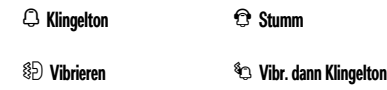

#### **So ändern Sie Ihr Profil:** Drücken Sie im

Standby-Display die externen Lautstärketasten seitlich am Telefon. Sie können im Standby-Display auch Optionen > Signaltyp ändern oder Profil ändern drücken.

Das Profil Stumm stellt Ihr Mobiltelefon solange stumm, bis Sie ein anderes Profil einstellen.

**Schnellzugriff: Halten Sie im Standby-Display**  $\boxed{\#}$ gedrückt, um das Profil schnell in Vibrieren zu ändern.

### Signalprofil-Einstellungen ändern

Sie können die Signaltöne ändern, die für eingehende Anrufe und andere Ereignisse verwendet werden. Sie können auch die Signallautstärke, die Tastenlautstärke und die Lautstärke für die Mediadateien ändern. Bei SIM-Karten mit zwei Rufnummern können Sie verschiedene Klingeltöne einstellen, um eingehende Anrufe auf Leitung 1 oder Leitung 2 zu unterscheiden.

**Zu finden unter:**  $\cdot \hat{\bullet}$  >  $\hat{B}$  Setup > Profile > Optionen

### > Bearbeiten

- **1** Drücken Sie ( $\dot{Q}$ <sup>,</sup> links/rechts, um die Registerkarte  $S$ ignale  $\Omega$ , Lautstärke  $\heartsuit$ , Nachrichten  $\heartsuit$ oder **Einstellungen <b>#** auszuwählen.
- **2** Drücken Sie  $\cdot \hat{O}$  oben/unten, um zur Signal- oder Lautstärkeeinstellung zu blättern, die Sie ändern möchten. Drücken Sie dann s.
- **3** Wählen Sie die gewünschte Einstellung.
- **4** Drücken Sie Zurück, um die Änderungen zu speichern und das Menü zu beenden.

So führen Sie das **Zurücksetzen** der Standardeinstellungen für einen Signaltyp aus:

 $Zu$  finden unter:  $\cdot \hat{\bullet}$  >  $\hat{B}$  Setup > Profile > Optionen > Bearbeiten > Optionen > Zurücksetzen.

### Neues Profil erstellen

So erstellen Sie ein **neues** Profil mit den gewünschten Signaltönen und Lautstärkeeinstellungen:

### $Zu$  finden unter:  $\hat{\Phi}$  >  $\hat{\mathbb{V}}$  Setup > Profile > Optionen > Profil erstellen

- **1** Geben Sie einen Namen ein und ändern die Einstellungen wie im vorherigen Abschnitt beschrieben.
- **2** Drücken Sie Speichern.

**Hinweis:** Einstellungen für ein Signalprofil können auch durch ein Theme bestimmt werden. Durch Auswahl der Option "Nach Theme festlegen" wird das Profil **geändert**, um die Signaleinstellungen des Themes zu verwenden.

### Profile bearbeiten oder löschen

So **bearbeiten** Sie ein Profil:

Zu finden unter: **·●** > <■ Setup > Profile, blättern Sie zum Profil, drücken Sie Optionen > Bearbeiten.

**Hinweis:** Das Profil Stumm kann nicht geändert werden.

So **löschen** Sie ein benutzerdefiniertes Profil:

Zu finden unter: ·<sup>●</sup>· > <sup>®</sup> Setup > Profile, blättern Sie zum Profil, drücken Sie Optionen > Profil löschen.

## Zeit und Datum

Das Telefon kann die Uhrzeit und das Datum automatisch aktualisieren. Die Zeit sowie das Datum werden für den Kalender verwendet.

So **synchronisieren** Sie Datum und Uhrzeit mit dem Netz:

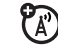

Zu finden unter:  $\cdot \hat{\bullet}$  >  $\mathscr{C}$  Setup > Telefon > Uhrzeit & Datum > Uhrzeit Auto-Update > Ein

So stellen Sie Datum und Uhrzeit **manuell** ein:

**Zu finden unter: ·●· > <● Setup > Telefon > Uhrzeit & Datum** > Uhrzeit Auto-Update > Aus, anschließend > Zeit und Datum

Zum Einstellen der Uhrzeit und des Datums drücken Sie  $\cdot \hat{O}$ · links/rechts, um zu einer Einstellung zu blättern. Drücken Sie anschließend · O· oben/unten, um die Einstellung zu ändern. Drücken Sie Einstellen, um die Einstellungen zu speichern.

So zeigen Sie im Standby-Display die digitale Uhrzeit im **12-Stunden- oder 24-Stunden-**Format an:

Zu finden unter:  $\cdot \hat{\bullet}$  >  $\hat{\mathbb{S}}$  Setup > Telefon > Uhrzeit & Datum > Uhrzeitformat > 12-Stunden-Format oder 24-Stunden-Format

So legen Sie das **Datumsformat** im Standby-Display fest:

Zu finden unter:  $\cdot \hat{\bullet}$  >  $\hat{\mathbb{S}}$  Setup > Telefon > Uhrzeit & Datum > Datumsformat

So legen Sie die **Zeitzone** fest:

Zu finden unter: **·●** > < Setup > Telefon > Uhrzeit & Datum > Zeitzone, wählen Sie anschließend einen Ort in Ihrer Zeitzone.

**Schnellzugriff:** Geben Sie über die Buchstabentasten die ersten Buchstaben des gesuchten Orts ein.

## **Themes**

Mit einem Telefon-*Theme* können Sie das Aussehen und den Sound Ihres Telefons personalisieren. Meistens umfassen Themes ein Wallpaper, einen Screensaver und einen Signalton.

So **aktivieren** Sie ein Theme:

**Zu finden unter:**  $\cdot \hat{\bullet}$  >  $\mathbb{S}$  Setup > Themes > *Theme* 

Sie können im Standby-Display auch Optionen  $>$  Standby-Display anpassen  $>$  Theme ändern drücken.

Informationen zum **Herunterladen** von Themes finden Sie auf Seite [51.](#page-54-0)

### **42** Personalisieren

So **löschen** Sie ein Theme:

**Zu finden unter: ·◆ > <sup>®</sup> Setup > Themes**, blättern Sie zum Theme, und drücken Sie Optionen > Verwalten > Löschen.

**Hinweis:** Sie können nur heruntergeladene Themes oder benutzerdefinierte Themes, die Sie erstellt haben, löschen.

### Theme ändern

(`Ä

Zu finden unter: **·●** > <sup>®</sup> Setup > Themes, blättern Sie zum Theme, drücken Sie Optionen > Bearbeiten.

- 1 Drücken Sie  $\cdot \hat{O}$  links/rechts, um die Registerkarte **Sounds**  $\bigcirc$  oder **Bilder**  $\bigcirc$  auszuwählen.
- 2 Drücken Sie ⋅Ô⋅ oben/unten, um zur Einstellung zu blättern, die Sie ändern möchten. Drücken Sie dann  $\hat{\bullet}$ .
- **3** Blättern Sie zur gewünschten Bild- oder Sounddatei, und wählen Sie sie aus.
- **4** Drücken Sie Speichern, um die Änderungen am Theme zu speichern und das Menü zu beenden.

Das Wallpaper wird als Hintergrundbild auf dem Standby-Display angezeigt.

Der Screensaver wird aktiviert, wenn über einen festgelegten Zeitraum keine Aktivität festgestellt wurde. Informationen zum Einstellen des Verzögerungsintervalls finden Sie im folgenden Abschnitt.

Mit Skins ändern Sie das Erscheinungsbild des Telefondisplays.

So führen Sie das **Zurücksetzen** auf Standardeinstellungen für ein geändertes Theme aus:

**Zu finden unter:**  $\cdot \hat{\bullet}$  >  $\mathbb{S}$  Setup > Themes > *Theme*, drücken Sie Optionen > Verwalten > Zurücksetzen.

### Neues Theme erstellen

Zu finden unter: **·●** > **\Permits** Setup > Themes, drücken Sie Optionen > Neu erstellen oder Kopie erstellen.

## Displayeinstellungen

So stellen Sie die **Helligkeit** des Displays ein:

**Zu finden unter:**  $\cdot \hat{\bullet}$  >  $\mathbb{S}$  Setup > Telefon > Display > Helligkeit

Wenn Sie Ihr Mobiltelefon nicht verwenden, kann die **Beleuchtung** des Tastenfelds zur Verlängerung der Akkulaufzeit automatisch ausgeschaltet werden. So legen Sie das Verzögerungsintervall für das Deaktivieren der Hintergrundbeleuchtung fest:

### **Zu finden unter:**  $\cdot \hat{\bullet}$  >  $\mathbb{S}$  Setup > Telefon > Display > Timeout

Um die Akkulaufzeit zu verlängern, wird das **Display** automatisch ausgeschaltet, wenn über einen bestimmten Zeitraum keine Aktivität erfolgt. So legen

Sie das Verzögerungsintervall für das Deaktivieren des Displays fest:

**Zu finden unter:**  $\cdot \hat{\bullet}$  >  $\hat{W}$  Setup > Telefon > Display > Timeout Display

So legen Sie das Verzögerungsintervall für das Deaktivieren des **Screensaver** fest:

**Zu finden unter:**  $\hat{\Phi}$  >  $\hat{\mathbb{W}}$  Setup > Telefon > Display > Timeout Screensaver

**Hinweis:** Um den Screensaver anzuzeigen, muss die Einstellung Timeout Display größer als die Einstellung Timeout Screensaver sein.

**Tipp:** Zur Verlängerung der Akkulaufzeit empfiehlt es sich, den Screensaver zu deaktivieren.

## Layout des Hauptmenüs

Passen Sie das Hauptmenü an Ihre Bedürfnisse an.

### **Funktionen**

### **Neuen Ordner im Hauptmenü erstellen**

Drücken Sie im Hauptmenü Optionen > Neuer Ordner.

Geben Sie einen Namen für den Ordner ein, wählen Sie ein Symbol zur Kennzeichnung des Ordners, und drücken Sie Speichern.

### **Unterordner erstellen**

So erstellen Sie einen Unterordner in einem bestehenden Ordner:

Öffnen Sie den Ordner, und drücken Sie Optionen > Neuer Ordner.

### **Funktion in neuen Ordner verschieben**

Blättern Sie zu der Menüfunktion, die verschoben werden soll, und drücken Sie Optionen > In Ordner verschieben. Blättern Sie dann zum Zielordner, und drücken Sie Platzieren.

### **Funktionen**

### **Ordner löschen**

Verschieben Sie alle Menüfunktionen und Unterordner aus dem Ordner. Drücken Sie dann Optionen > Verwalten > Ordner löschen.

### **Untergeordnete Funktion in Hauptmenü verschieben**

Sie können Funktionen in den Ordnern  $\bar{F}$ Multimedia, <a>
Office-Tools und<br/>  $\oslash$  Web-Zugriff verschieben.

Blättern Sie zur Funktion, die Sie verschieben möchten, und drücken Sie Optionen

 $>$  In Ordner verschieben  $>$  Zurück zum Hauptmenü und Platzieren.

### **Funktionen**

### **Persönliches Bildsymbol im Hauptmenü zuweisen**

Sie können den Ordnern & Multimedia, in Office-Tools und **2 Web-Zugriff** grafische Symbole oder persönliche Bildsymbole zuweisen.

Blättern Sie zum Hauptmenüordner, und drücken Sie Optionen > Verwalten > Ordner bearbeiten. Wählen Sie ein grafisches Symbol aus, oder drücken Sie Optionen > Gehe zu Bilder > *Bild*, um ein persönliches Bild auszuwählen. Drücken Sie Speichern, um das Symbol dem Hauptmenüordner zuzuweisen.

### **Reihenfolge im Hauptmenü ändern**

Drücken Sie im Hauptmenü Optionen > Neu sortieren, blättern Sie zur Funktion, die Sie verschieben möchten, drücken Sie Greifen, blättern Sie zum Ziel, und drücken Sie Einfügen.

## Rufannahme

Sie können einen eingehenden Anruf auf verschiedene Arten annehmen. So aktivieren bzw. deaktivieren Sie eine Annahmeoption:

**Zu finden unter:**  $\hat{\bullet}$  >  $\hat{\mathbb{W}}$  Setup > Anrufe

> Gesprächsoptionen > Rufannahme

**Optionen**

Taste drücken

Annahme durch Drücken einer beliebigen Taste.

Klappe öffnen

Annahme durch Öffnen der Telefonklappe.

Sie können immer  $\textcircled{\textcircled{\small{c}}}$  drücken, um einen Anruf anzunehmen.

# Anrufe

## Abschalten des Anrufsignals

Drücken Sie die externen Lautstärketasten seitlich am Telefon, um den Klingelton abzuschalten, bevor Sie einen Anruf entgegennehmen.

## **Anrufliste**

Das Mobiltelefon verwaltet Listen der ein- und ausgehenden Anrufe, auch wenn bei diesen Anrufen kein Gespräch zustande kam. Die Liste beginnt mit den neuesten Anrufen. Die jeweils ältesten Anrufe werden gelöscht, wenn neue hinzukommen.

**Schnellzugriff: Drücken Sie im Standby-Display**  $\textcircled{\Omega}$ **,** um Gewählte Anrufe anzuzeigen.

**Zu finden unter:**  $\dot{\bullet}$  >  $\delta$  **Anrufliste**, drücken Sie  $H$ , um die Liste Gewählte Anrufe, Entgangene Anrufe, Beantwortete Anrufe oder Anrufliste auszuwählen.

Blättern Sie zu einem Anruf. Anhand der Symbole erkennen Sie, ob ein Anruf eingegangen ist  $\Diamond$ . abgegangen ist  $\mathcal{D}$ , oder verpasst wurde  $\mathbb{S}$ . Ein Häkchen neben einem Symbol bedeutet, dass ein Anruf verbunden ist.

- **•** Drücken Sie zum Anrufen dieser  $Telefonnummer$   $\odot$
- **•** Zum Anzeigen von Detailinformationen (z. B. Datum und Uhrzeit) zu diesem Anruf drücken Sie ·<sup>•</sup>.

**•** Drücken Sie Optionen, um Optionen für die letzten Anrufe oder um Anrufdauer oder Anrufkosten auszuwählen (siehe Seite [85\)](#page-88-0).

## Wahlwiederholung

- **1** Drücken Sie im Standby-Display **[C]**, um die Liste Gewählte Anrufe anzuzeigen.
- **2** Blättern Sie zu der Nummer, die Sie anrufen möchten, und drücken Sie  $\textcircled{\Omega}$ .

Wenn Sie ein **Besetztzeichen** hören und Anruf gescheitert angezeigt wird, drücken Sie  $\odot$ 

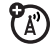

oder Erneut versuchen, um die Nummer erneut zu wählen. Beim Durchstellen des Anrufs wird die Meldung Verbunden angezeigt.

## Zurückrufen

Das Mobiltelefon erfasst unbeantwortete Anrufe und zeigt die Meldung X entgangene(r) Anruf(e) an. Dabei bezeichnet X die Anzahl dieser Anrufe.

**1** Wenn die Nachricht X entgangene(r) Anruf(e) angezeigt wird, drücken Sie « $\hat{\bullet}$ », um die Liste Entgangene Anrufe anzuzeigen. Blättern Sie zu dem Eintrag, den Sie zurückrufen möchten, und drücken Sie  $\lbrack \odot \rbrack$ .

## Anrufer-Display

Mit der *Anrufer-Identifizierung* (Anrufer-ID) wird die Rufnummer eines eingehenden Anrufs auf dem Display des Telefons angezeigt.

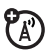

Ihr Telefon zeigt Name und Bild des Anrufers an, wenn diese in der Kontaktliste gespeichert sind. Falls keine Anruferkennung übertragen wird, wird im Display die Nachricht Eingeh. Anruf... angezeigt. **Hinweis:** Bild-IDs sind für auf der SIM-Karte gespeicherte Kontakte nicht verfügbar.

**Tipp:** Möchten Sie den Anrufer schon am Klingelton erkennen? Informationen zum Zuweisen eines speziellen Klingeltons für einen Kontakt finden Sie auf Seite [80.](#page-83-0)

Um Ihre Rufnummer beim nächsten abgehenden Anruf anzuzeigen bzw. zu unterdrücken, geben Sie die Rufnummer ein, die Sie wählen möchten, und drücken dann Optionen > ID anzeigen oder ID verbergen.

So übermitteln oder unterdrücken Sie **Ihre Rufnummer** für alle Anrufe:

- **Zu finden unter:**  $\hat{\bullet}$  >  $\hat{\mathbb{S}}$  Setup > Anrufe
- > Gesprächsoptionen > Meine Anrufer-ID > Alle Anrufe
- > ID übermitteln oder ID verbergen

## <span id="page-52-0"></span>**Notrufe**

Ihr Diensteanbieter programmiert eine oder mehrere Notrufnummern (beispielsweise 911 oder 112), sodass Sie diese jederzeit anrufen können, auch wenn das Telefon gesperrt oder keine SIM-Karte eingelegt ist.

**Hinweis:** Überprüfen Sie dies bei Ihrem Diensteanbieter, da die Notrufnummern länderabhängig sind. Das Telefon funktioniert u. U. nicht überall. Das Absetzen eines Notrufs kann ggf. durch Netzprobleme, Umwelteinflüsse oder Interferenzen verhindert werden. Verlassen Sie sich bei erforderlichen Anrufen (z. B. medizinische Notfälle) nicht ausschließlich auf Ihr Mobiltelefon.

So tätigen Sie einen Notruf: Schalten Sie das Telefon ein, wählen Sie die Notrufnummer, und drücken Sie anschließend die Sendetaste, um die Notrufnummer anzurufen.

## **Sprachnachrichten**

Empfangene Sprachnachrichten werden in Ihrer Mailbox gespeichert. Zum Abhören der Nachrichten rufen Sie Ihre Mailbox an.

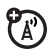

**Hinweis:** Von Ihrem Diensteanbieter erhalten Sie ggf. weitere Informationen zur Nutzung dieser Funktion.

Wenn Sie eine Sprachnachricht **erhalten**, werden im Telefondisplay Neue Sprachnachricht und das Sprachnachrichtensymbol **E** angezeigt.

**Abhören** der Sprachnachrichten:

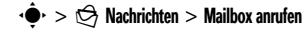

**Schnellzugriff:** Ihr Diensteanbieter hat möglicherweise Ihre Mailbox-Nummer unter der Kurzwahltaste 1 abgelegt. Ist dies der Fall, halten Sie im Standby-Display  $\Box$  gedrückt, und hören Sie die Mailbox-Nachricht(en) ab.

# Unterhaltung

## <span id="page-54-0"></span>**Browser**

Verwenden Sie den HTML-Browser des Telefons, um Ihre Websites aufzurufen, Videos auf ein Videoblog zu laden und Dateien und Anwendungen auf das Telefon herunterzuladen. Melden Sie sich bei Ihrem Internet-E-Mail-Konto an, um Ihre E-Mail unterwegs abzurufen.

So **starten** Sie den Browser:

**Zu finden unter:**  $\cdot \bullet$  >  $\circledast$  Web-Zugriff > Browser

Drücken Sie  $\cdot \hat{O}$  oben, unten, links oder rechts, um durch die Webseiten zu blättern. Blättern Sie zu einem Link, und drücken Sie ·<sup>••</sup>, um ihn auszuwählen. Drücken Sie Zurück jederzeit, um zum vorherigen Bildschirm zurückzukehren.

Einige Webseiten können ein Texteingabefenster für den Austausch von Informationen mit einer Website enthalten. Blättern Sie zu einem Fenster, wählen Sie es aus, und geben Sie den Text wie gewohnt ein (weitere Informationen zur Texteingabe finden Sie auf Seite [28](#page-31-0)).

Um **eine Webseite aufzurufen**, drücken Sie Optionen > URL aufrufen, geben die Internetadresse ein und drücken anschießend Start.

Um ein **Lesezeichen** in die aktuelle Webseite einzufügen, drücken Sie Optionen > Aktuelle Seite > Zu Lesezeichen hinzufügen.

Um eine **Webseite mit einem Lesezeichen** aufzurufen, drücken Sie Optionen > Meine Lesezeichen > *Lesezeichen*.

Informationen zum **Hochladen** eines Videos auf eine Blogsite finden Sie im Handbuch *ERSTE INFORMATIONEN*.

Zum **Herunterladen** einer Mediadatei, eines Themes oder eines Java™-Spiels bzw. -Anwendung auf Ihr Telefon, rufen Sie die Seite auf, die mit der Datei verknüpft ist, blättern zu dem Link, und wählen ihn aus.

Um den Browser zu **beenden**, drücken Sie Optionen > Beenden.

## Mit Google suchen

**Zu finden unter:**  $\cdot \bullet$  >  $\circ$  Web-Zugriff > Browser

- **1** Drücken Sie Optionen > Meine Lesezeichen.
- 2 Drücken Sie  $\cdot \hat{O}$ , um zum Google-Lesezeichen zu blättern, und drücken Sie zur Auswahl ·<sup>•</sup>·
- **3** Drücken Sie  $\cdot \hat{\bullet}$ , um das Texteingabefenster von Google auszuwählen.
- **4** Geben Sie den gesuchten Text in das Texteingabefenster ein.
- **5** Drücken Sie  $\cdot \hat{Q}$  nach unten, um zur Google-Taste "Suche" zu blättern, und drücken Sie ·· , um sie auszuwählen.

Die Suchergebnisse werden im Browser angezeigt. Weitere Informationen zur Verwendung des Browsers in Ihrem Mobiltelefon finden Sie im Handbuch *WEITERE INFORMATIONEN*.

## Auf E-Mail-Konto zugreifen

Greifen Sie auf Ihre persönlichen **E-Mail**-Konten (z. B. Hotmail, Gmail oder Yahoo) im Internet zu.

**Zu finden unter:**  $\cdot \bullet > \circledast$  Web-Zugriff > Browser

- **1** Drücken Sie Optionen > URL aufrufen.
- **2** Geben Sie den URL für Ihr webbasiertes E-Mail-Konto ein, und drücken Sie anschließend Start.

## Kamera

Mit der 2-Megapixel-Digitalkamera des Telefons können Sie Fotos in einer Auflösung von bis zu 1200 x 1600 Pixel aufnehmen. Richten Sie Ihr Mobiltelefon auf

### **52** Unterhaltung

das Motiv, und nehmen Sie ein Foto auf. Drücken Sie anschließend Senden, um das Foto an Ihre Freunde zu senden.

### Foto aufnehmen

**Zu finden unter:**  $\hat{\bullet}$  >  $\Diamond$  Multimedia > Kamera

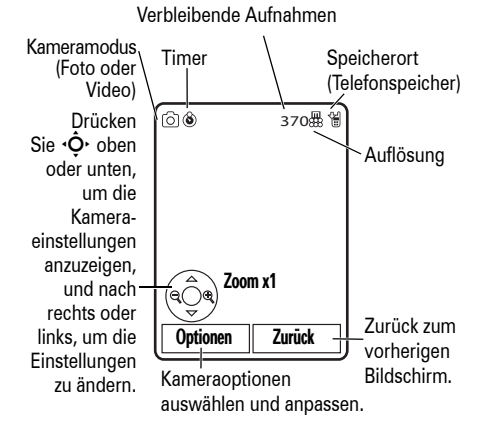

Drücken Sie (· • im das Bild mit dem Kamerasucher einzufangen.

- Um das Foto zu speichern, drücken Sie ·<sup>•</sup>
- **•** Drücken Sie Senden, um das Foto in einer Nachricht zu versenden (siehe Seite [60](#page-63-0)).
- **•** Um das Foto zu löschen, drücken Sie die Löschen-/Rücktaste D.
- **•** Um weitere Fotooptionen auszuwählen, drücken Sie Optionen. Sie können folgende Optionen auswählen: Nur speichern, Löschen, Senden an (Nachricht, E-Mail oder Bluetooth®-Verbindung), Verwendung (Wallpaper, Screensaver, neuer oder vorhandener Kontakt), Bearbeiten oder Drucken über (Bluetooth- oder USB-Verbindung).

 $P_{A}$ 

### Automatisches Senden

Sie können das Telefon so einrichten, dass die aufgenommenen Fotos an eine Liste von angegebenen Kontakten gesendet werden.

Um Fotos automatisch zu senden, müssen Sie zuerst die automatische Sendefunktion aktivieren:

Zu finden unter: **·◆** > 令 Multimedia > Kamera, drücken Sie Optionen > Kameraeinstellungen > Autom. Speichern > Aktivieren.

Aktivieren Sie dann das automatische Senden:

Zu finden unter: **·◆** > <sup>◆</sup> Multimedia > Kamera, drücken Sie Optionen > Kameraeinstellungen > Automat. senden > Aktivieren. So geben Sie die Nachrichtenempfänger für die aufgenommenen Fotos an:

Zu finden unter: **·◆** > <sup>◆</sup> Multimedia > Kamera, drücken Sie Optionen > Kameraeinstellungen > Nachrichtenempfänger.

**Tipp:** Um das Foto in einer MMS-Textnachricht zu senden, müssen Sie für die Bildauflösung die Option Extraklein, Klein oder Mittel einstellen. Um die Auflösung einzustellen, drücken Sie  $\hat{\bullet}$  >  $\hat{\otimes}$  Multimedia > Kamera und Optionen > Kameraeinstellungen > Bildeinstellungen > Auflösung.

### Selbstporträt

Wenn der Sucher aktiv ist, können Sie die Telefonklappe schließen, um den Sucher auf dem externen Display anzuzeigen. Drücken Sie die seitliche Auswahltaste (siehe Abbildung auf Seite [3\)](#page-6-0), um ein Foto aufzunehmen. Die aufgenommenen Fotos werden automatisch gespeichert, wenn die Telefonklappe geschlossen ist.

### **54** Unterhaltung

### <span id="page-58-0"></span>Kameraeinstellungen

Drücken Sie bei aktiviertem Kamerasucher Optionen, um die Kameraoptionen auszuwählen:

### **Optionen**

#### Aufnahme

Foto aufnehmen.

### Gehe zu My Media

Gespeicherte Bilder und Fotos anzeigen, bearbeiten und löschen.

### Videomodus

Zur Videokamera umschalten.

#### Selbstauslöser

Aktivieren des Selbstauslösers.

### Serienbild

Aktivieren der Kamera, um Serienfotos aufzunehmen.

### **Optionen**

#### Kameraeinstellungen

Kameraeinstellungen personalisieren:

- Überprüfungszeit
- Verschlusston
- Standardname
- Autom. Speichern
- Automat. senden
- Nachrichtenempfänger
- Bildeinstellungen
- Videoeinstellungen

## Video

## Video aufnehmen

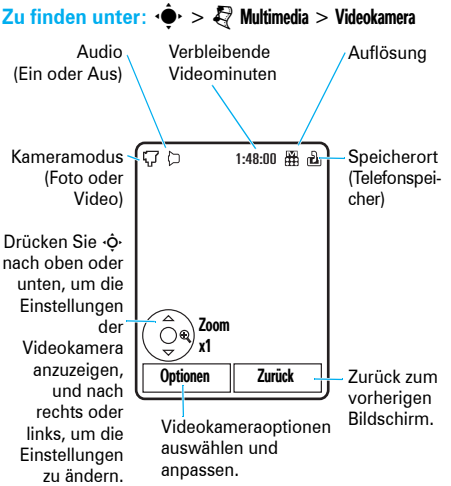

- 1 Drücken Sie ·<sup>•</sup>, um die Videoaufnahme zu starten.
- **2** Drücken Sie Stopp, um die Videoaufnahme zu beenden.
	- Drücken Sie · $\hat{\bullet}$ , um dasVideo zu speichern.
	- **•** Drücken Sie Senden, um das Video in einer Nachricht zu versenden.

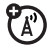

- **•** Um das Video zu löschen, drücken Sie die Löschen-/Rücktaste D.
- **•** Um weitere Videooptionen auszuwählen, drücken Sie Optionen. Sie können Speichern, Löschen, Senden an (Nachricht, E-Mail oder Bluetooth-Verbindung) auswählen oder eine Vorschau des Videos anzeigen.

**Tipp:** Wenn Sie das Video in einer MMS-Nachricht versenden möchten, muss Kurz MMS oder Lang MMS als Videolänge eingestellt werden. Zum Einstellen der Länge drücken Sie ·<sup>●</sup> > <sup>●</sup> Multimedia > Kamera und anschließend Optionen > Kameraeinstellungen

> Videoeinstellungen > Videolänge.

Drücken Sie bei aktiviertem Kamerasucher Optionen, um die Optionen für die Videoaufnahme auszuwählen:

#### **Optionen**

#### Aufnahme

Videoaufnahme starten.

### Gehe zu My Media

Gespeicherte Videos anzeigen, bearbeiten und löschen.

#### **Bildmodus**

Zur Fotokamera umschalten.

### Audio Ein/Audio Aus

Audioaufnahme aktivieren/deaktivieren.

### Kameraeinstellungen

Kameraeinstellungen anpassen (siehe Seite [55](#page-58-0)).

## Video auf ein Blog hochladen

So laden Sie ein aufgenommenes Video in Ihren Blog hoch:

- **1** Starten Sie den Browser des Telefons (drücken Sie  $\cdot \hat{\bullet}$  >  $\hat{\mathscr{D}}$  Web-Zugriff > Browser).
- **2** Rufen Sie die Website eines Videoblogging-Dienstes auf.
- **3** Melden Sie sich an.
- **4** Blättern Sie zu Upload Videos und drücken  $\cdot \hat{\bullet}$ .
- **5** Folgen Sie den Aufforderungen im Browser, um zum Video zu blättern, das Sie hochladen möchten, und drücken Sie anschließend  $\cdot \hat{\bullet}$ .
- **6** Blättern Sie zu Upload und drücken  $\cdot \bullet$ .

Das Video wird auf den Blog hochgeladen.

## Video wiedergeben

Auf Ihrem Mobiltelefon können die folgenden Videodateien wiedergegeben werden: MPEG4 + AAC, H.263 + AAC und Real Video + Audio.

**Zu finden unter: ·●· > <sup>②</sup> Multimedia > Videos > Video** Drücken Sie  $\Phi$ nach oben, um Pause/ Wiedergabe zu aktivieren, und drücken Sie sie nach unten, um die Wiedergabe zu stoppen. Drücken Sie · O· nach links oder rechts, um zum vorherigen bzw. nächsten Video zu springen.

Videokameraoptionen auswählen und anpassen.

Drücken Sie ·· by um zwischen der tatsächlichen Größe und dem Vollbildmodus zu wechseln. 凾 (III Videoname Timer zeigt wiedergegebenes Element in %  $\overline{\mathbb{T}}'$ 10/15/2008-78KB (144(II)) 00:06 00:12 Optionen Zurück Zurück zum vorherigen Bildschirm.

Drücken Sie während der Videowiedergabe Optionen, um die Optionen für die Videowiedergabe auszuwählen.

**Hinweis:** Die Optionen Ihres Telefons können sich von den folgenden Optionen unterscheiden. Die meisten Optionen beziehen sich nur auf vom Benutzer aufgenommene Videos und stehen nicht für vorinstallierte Videos zur Verfügung.

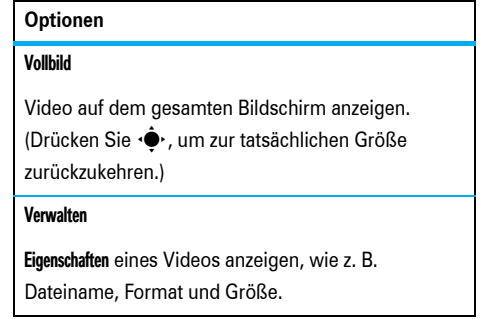

### **Optionen**

### Löschen

Video löschen.

### Zoom

Video in der tatsächlichen Größe anzeigen oder Videobild auf den gesamten Bildschirm vergrößern.

#### Senden an

Video in einer Nachricht oder E-Mail oder über eine Bluetooth-Verbindung an ein anderes Gerät senden.

#### **Optionen**

#### Bluetooth verwenden/Mobilteil verwenden

Wenn Bluetooth aktiviert ist, wählen Sie Bluetooth verwenden, um den Ton (falls verfügbar) an ein Bluetooth-Headset umzuleiten.

Wenn eine Bluetooth-Audioverbindung aktiv ist, wählen Sie Mobilteil verwenden, um den Ton wieder auf das Telefon umzuleiten.

**Hinweis:** Diese Option wird nur dann angezeigt, wenn Bluetooth aktiviert ist.

#### Einrichten

Videoeinstellungen anpassen.

# **Nachrichten**

### <span id="page-63-0"></span>Nachricht senden

Eine Nachricht kann Text, Bilder, Sounds oder 7ා andere Mediadateien enthalten. Sie können mehrere Seiten in eine Nachricht einfügen und Text oder Objekte auf jeder Seite platzieren. Die Nachricht kann an kompatible Telefone oder E-Mail-Adressen gesendet werden.

### **Zu finden unter:**  $\cdot \hat{\bullet}$  >  $\odot$  Nachrichten > Nachricht erstellen

**1** Geben Sie den Text ein (weitere Informationen zur Texteingabe finden Sie auf Seite [28\)](#page-31-0).

Um ein **Bild-, Ton- oder andere Mediadatei** einzufügen, drücken Sie Optionen > Einfügen. Wählen Sie den Dateityp und die Datei.

(**Hinweis:** Möglicherweise gelten für Bilder und Videos, die Sie in einer Nachricht senden, Dateigrößenbeschränkungen.) Um eine **neue Seite** hinzuzufügen, drücken Sie Optionen > Einfügen > Seite.

- **2** Drücken Sie nach Fertigstellen der Nachricht Optionen > Sendeoptionen, um die Nachrichtenoptionen einzustellen (beispielsweise Betreff und Priorität).
- **3** Nachdem Sie die gewünschten Nachrichtenoptionen festgelegt haben, drücken Sie Fertig.
- **4** Drücken Sie Senden an, um die Empfänger der Nachricht auszuwählen. Sie haben folgende Möglichkeiten:
	- **•** Wählen Sie einen oder mehrere Einträge aus der Kontaktliste aus (drücken Sie (O, um zu einem Eintrag zu blättern, und drücken Sie die mittlere Taste  $\hat{\bullet}$ , um den Eintrag auszuwählen).
	- **•** Geben Sie eine neue Nummer oder E-Mail-Adresse ein (drücken Sie Optionen > Rufnummer eingeben oder E-Mail eingeben).
- **5** Drücken Sie Senden zum Senden der Nachricht.

Möglicherweise erhalten Sie die Meldung, dass es sich um eine Multimedia- bzw. MMS-Nachricht handelt, wenn mehrere Seiten oder Mediadateien vorhanden sind. Nicht alle Telefone oder Netze unterstützen MMS-Nachrichten. Drücken Sie Ja zum Senden der Nachricht.

Um die Nachricht zu speichern oder abzubrechen, drücken Sie Optionen > In Entwürfe speichern oder Nachricht abbrechen.

### Nachricht empfangen

Wenn Sie eine Nachricht erhalten, ertönt ein Hinweiston, und das Display zeigt Neue Nachricht mit einem Nachrichtensymbol (wie zum Beispiel  $\boxtimes$ ) an.

Drücken Sie Anzeigen zum **Lesen** der Nachricht. Nachricht mit Mediadateien:

- **•** Beim Lesen der Nachricht werden Bilder und Animationen angezeigt.
- **•** Beim Lesen der Nachricht werden Sounddateien wiedergegeben. Drücken Sie die externen Lautstärketasten seitlich am Telefon, um die Lautstärke zu ändern.
- **•** Angehängte Dateien befinden sich am Ende der Nachricht. Um einen Anhang zu öffnen, wählen Sie das Dateisymbol oder den Dateinamen aus.

Um die Nachricht zu **beantworten**, drücken Sie Optionen > Antworten.

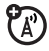

### Zusätzliche Nachrichtenund E-Mail-Funktionen

### **Funktionen**

**Textvorlage senden**

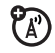

 $\cdot \hat{\bullet}$  >  $\hat{\circ}$  Nachrichten > Vorlagen > Textvorlagen > *Vorlage*, drücken Sie Optionen > Senden.

So erstellen Sie eine neue Textvorlage:

 $\cdot \hat{\bullet}$  >  $\hat{\circ}$  Nachrichten > Vorlagen > Textvorlagen, drücken Sie Optionen > Vorlage erstellen.

### **E-Mail-Konten einrichten**

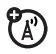

Mehrere E-Mail-Konten im Telefon einrichten und verwenden:

 $\cdot \hat{\bullet}$  >  $\hat{\circ}$  Nachrichten > E-Mail > Konto hinzufügen

**Hinweis:** Das Display zeigt einen separaten Ordner für jedes E-Mail-Konto an.

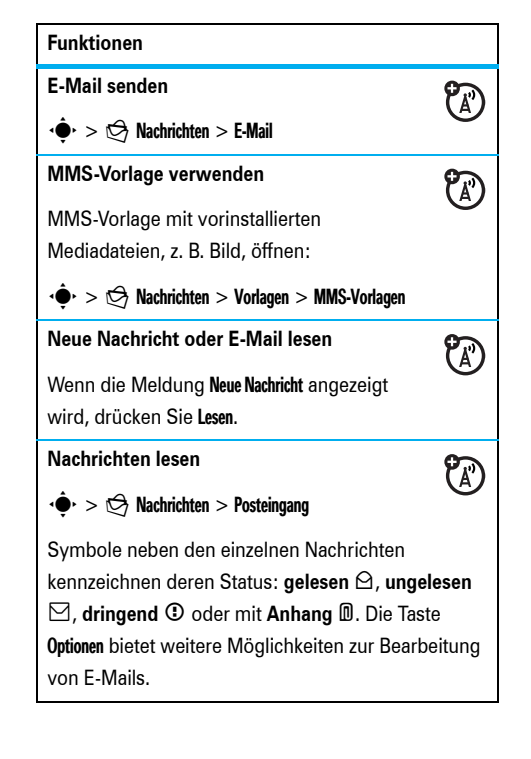

### **Funktionen**

### **E-Mails lesen**

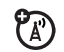

### $\langle \hat{\bullet} \rangle > \langle \hat{\Rightarrow} \rangle$  Nachrichten  $>$  E-Mail

Die Taste Optionen bietet weitere Möglichkeiten zur Bearbeitung von E-Mails.

### **Nachrichtenobjekte speichern**

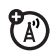

Öffnen Sie die Seite einer MMS-Nachricht, und drücken Sie Optionen > Speichern.

### **Ordner erstellen**

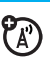

Erstellen Sie einen persönlichen Ordner für das Speichern Ihrer Nachrichten.

 $\dot{\bullet} > \dot{\heartsuit}$  Nachrichten  $>$  Meine Ordner, drücken Sie Optionen > Ordner erstellen.

### **Funktionen**

### **Browser-Nachrichten**

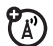

Mit dem Browser empfangene Nachrichten lesen:

Wenn die Meldung Neue Nachricht angezeigt wird, drücken Sie Anzeigen.

So aktivieren Sie Browser-Nachrichten und passen die Einstellungen für Browser-Nachrichten an:

 $\cdot \hat{\bullet}$  >  $\hat{\circ}$  Nachrichten, drücken Sie Optionen > Einstellungen > Browser-Nachricht.

### **Funktionen**

### **Cell Broadcast**

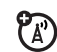

Abonnierte Cell Broadcast-Nachrichten anzeigen:

Wenn die Meldung Neue Nachricht angezeigt wird, drücken Sie Anzeigen.

So aktivieren Sie Cell Broadcast und passen die Einstellungen hierfür an:

 $\cdot \hat{\bullet}$  >  $\Theta$  Nachrichten, drücken Sie Optionen > Einstellungen > Cell Broadcast.

## Instant Messaging

Mit Instant Messaging können Sie Nachrichten in Echtzeit mit Ihren Freunden austauschen.

**Zu finden unter:**  $\cdot \bullet$  >  $\circledast$  Tools > IM, blättern Sie zu Ihrem IM-Konto, drücken Sie Login

Wenn Sie nicht über ein IM-Konto verfügen, wählen Sie Neues Konto, um ein Konto zu erstellen.

Um **andere Benutzer** online zu finden, wählen Sie Kontaktliste, um eine Liste mit anderen Benutzern anzuzeigen.

Um **ein Gespräch zu starten**, blättern Sie in der Liste Online-Kontak. suchen zu einem Namen und drücken IM senden.

Um **ein aktives Gespräch zu öffnen**, blättern Sie in der Liste Gespräche zu einem Namen und drücken Anzeigen.

Um ein Gespräch zu beenden, drücken Sie Optionen > Gespräch beenden.

Um sich bei der Instant Messaging-Sitzung **abzumelden**, drücken Sie Optionen > Abmelden.

### **64** Nachrichten

### IM-Accounts erstellen oder bearbeiten

So erstellen Sie ein neues IM-Konto:

Zu finden unter:  $\hat{\Phi}$  >  $\hat{N}$  Tools > IM > Neues Konto

So bearbeiten Sie ein vorhandenes IM-Konto:

Zu finden unter: ·<sup>●</sup>· > <a> Tools > IM, blättern Sie zu einem Konto, drücken Sie Optionen > Konto bearbeiten

# Verbindungen

## MOTOSYNC

Zum Synchronisieren von Informationen zwischen Ihrem Telefon und einem Remote-Server stehen Ihnen verschiedene Funkverbindungsmethoden zur Verfügung.

### MOTOSYNC mit Exchange ActiveSync

Sie können die Kontaktliste, Kalendereinträge ි (آ und E-Mail des Telefons über das Internet synchronisieren. Dazu benötigen Sie ein E-Mail-Konto auf einem Microsoft® Exchange 2003-Server.

Exchange ActiveSync einrichten Stellen Sie sicher, dass die **Mobility**-Option für das E-Mail-Konto und der **Datendienst** bei Ihrem

Diensteanbieter aktiviert ist (für diesen Dienst können zusätzliche Gebühren anfallen).

So richten Sie einen ActiveSync-Partner ein:

 $Zu$  finden unter:  $\hat{\bullet}$  >  $\hat{\bullet}$  Tools > MOTOSYNC

> Exchange ActiveSync

(A)

Geben Sie die Informationen für Ihr E-Mail-Konto und den Server ein, einschließlich Benutzername, Passwort, Domänenname, Servername und Datenverbindung. Wenden Sie sich gegebenenfalls an Ihren IT-Systemadministrator, um die erforderlichen Informationen oder Hilfe zum Verbinden des Telefons mit dem Server zu erhalten.

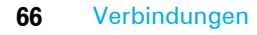

Exchange ActiveSync verwenden

**Automatische** Synchronisierung von Daten mit einem Exchange ActiveSync-Partner planen:

**Zu finden unter:**  $\hat{\bullet}$  >  $\hat{\bullet}$  Tools > MOTOSYNC

> Exchange ActiveSync, drücken Sie Optionen > Auto-Sync > Ein und OK, um die Uhrzeit und die Tage für die Synchronisierung einzugeben

So synchronisieren Sie Kontakte, Kalendereinträge und E-Mail **manuell**:

**Zu finden unter:**  $\cdot \hat{\bullet}$  >  $\otimes$  Tools > MOTOSYNC

> Exchange ActiveSync > Jetzt synchronisieren

Die erste Synchronisierung kann einige Minuten dauern. Dies hängt von der Datenmenge in der Kontaktliste im Kalender und in der E-Mail auf dem Exchange 2003-Server ab.

### MOTOSYNC mit SyncML

Sie können einen SyncML-Internet-Server anrufen und die Kontaktliste und

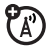

Kalendereinträge mit dem Server synchronisieren.

So **synchronisieren Sie Dateien** mit einem von Ihnen eingerichteten Partner:

Zu finden unter:  $\hat{\Phi}$  >  $\hat{=}$  Tools > MOTOSYNC > SyncML

Wenn kein SyncML-Profil auf dem Telefon gespeichert ist, werden Sie aufgefordert, ein Profil zu erstellen. Wenden Sie sich an Ihren IT-Systemadministrator, um die erforderlichen Informationen für das Einrichten eines Profils zu erhalten.

**Hinweis:** Wenn das Telefon keine Verbindung zum Server herstellen kann, vergewissern Sie sich, ob der Diensteanbieter Ihres Telefonnetzes den Datendienst für Ihr Telefon aktiviert hat (möglicherweise fällt für diesen Service eine zusätzliche Gebühr an).

## Datei-Manager

Verwalten Sie Musik-, Foto- und andere Multimedia-Dateien, die auf dem Telefon gespeichert sind.

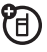

Zu finden unter: ·◆ > < Tools > Datei-Manager

Wählen Sie einen Ordner aus, um den Inhalt anzuzeigen.

Um ein Foto oder ein Video **anzuzeigen** oder eine Sounddatei **wiederzugeben**, blättern Sie zur gewünschten Datei und wählen sie aus.

Zum **Bearbeiten** einer Datei blättern Sie zu der Datei und drücken dann Optionen, um die Datei zu löschen, umzubenennen, zu kopieren, zu verschieben, zu senden oder anzuwenden. Einige Operationen können nicht für bestimmte urheberrechtlich geschützte oder vorinstallierte Dateien ausgeführt werden.

Zum **Kopieren von Dateien** zwischen dem Telefon und einem Computer können Sie eine Kabelverbindung

(siehe nächsten Abschnitt) oder eine Bluetooth®-Verbindung (siehe Seite [71\)](#page-74-0) verwenden.

## Kabelverbindungen

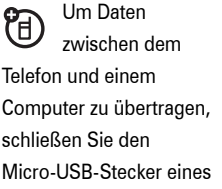

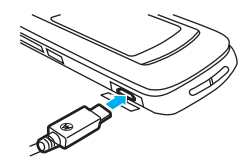

**TM** 

USB-Kabels an den Micro-USB-Anschluss des Telefons an. Schließen Sie das andere Ende des Kabels an den Computer an.

**Hinweis:** Ein Motorola Original-USB-Kabel und die zugehörige Software sind ggf. im Lieferumfang des Telefons enthalten. Dieses Zubehör ist auch separat erhältlich. Überprüfen Sie Ihren Computer auf den erforderlichen Kabeltyp.
So verwenden Sie das Telefon als **Modem**: Verwenden Sie die Modemverbindungseinstellungen auf dem Telefon (drücken Sie  $\cdot \bullet$  >  $\mathcal{F}$  Setup > Verbindungen > USB-Einstellung > Modem). Schließen Sie das Telefon an den Computer an.

#### So **übertragen Sie Kontaktlisten und Kalendereinträge**

zwischen Telefon und Computer: Führen Sie die als Zubehör erhältliche Anwendung Motorola Phone Tools auf dem Computer aus. Mithilfe der Phone Tools-Software wird auf Ihrem Telefon automatisch die zur Synchronisierung erforderliche Verbindungseinstellung vorgenommen. Weitere Informationen finden Sie in der Bedienungsanleitung der Phone Tools.

So führen Sie **Datenanrufe** mittels eines angeschlossenen Computers aus: Verwenden Sie die Modemverbindungseinstellungen auf dem Telefon (drücken Sie · $\hat{\bullet}$ · >  $\hat{\mathbb{V}}$  Setup > Verbindungen > USB-Einstellung > Modem). Schließen Sie das Telefon an den Computer an. Sie können den Anruf über die Computeranwendung tätigen oder annehmen.

Um eine **neue Datenverbindung** auf dem Telefon herzustellen, drücken Sie · • \ Setup > Verbindungen > Datenverbindungen > Neue Verbindung.

Informationen zum **Kopieren von Dateien** zwischen Telefon und Computer finden Sie im Handbuch *ERSTE INFORMATIONEN* im Abschnitt über das Kopieren von Musikdateien auf das Telefon.

<span id="page-72-0"></span>So **drucken** Sie ein Bild über eine USB-PictBridge-Verbindung: Schließen Sie das Telefon an einen PictBridge-kompatiblen Drucker an, und verwenden Sie die Druckverbindungseinstellung des Telefons (drücken Sie  $\hat{\bullet}$  >  $\hat{\mathbb{S}}$  Setup > Verbindungen > USB-Einstellung > USB-Druck). Wählen Sie die zu druckenden Bilder aus, und drücken Sie Optionen > Drucken über > USB.

# $\mathsf{Blue}$ tooth $\mathsf{R}$ -Verbindungen

Ihr Mobiltelefon unterstützt Bluetooth Sie können Ihr Mobiltelefon mit einem optionalen <span id="page-73-2"></span>U)

Bluetooth-Headset oder einem Bluetooth-Autoeinbausatz (Freisprechen) verbinden. Sie können auch Bluetooth-Stereokopfhörer anschließen, um Musik zu hören, oder einen Computer anschließen, der Bluetooth-Verbindungen unterstützt, um Dateien auszutauschen, oder Sie können einen Drucker anschließen, der Bluetooth-Verbindungen unterstützt, um Bilder zu drucken. Sie können das Mobiltelefon auch als drahtloses Bluetooth-Modem verwenden, um eine Verbindung zum Internet herzustellen.

**Um die** Bluetooth-Funktion mit einem Höchstmaß an **Sicherheit** zu nutzen, sollten die Bluetooth-Geräte immer in einer sicheren, privaten Umgebung gekoppelt werden.

# <span id="page-73-0"></span>Bluetooth-Funktion des Mobiltelefons aktivieren oder deaktivieren

Die Bluetooth-Funktion des Telefons wird automatisch aktiviert, wenn eine Bluetooth-Funktion verwendet wird.

So aktivieren oder deaktivieren Sie die Bluetooth-Funktion:

Zu finden unter:  $\hat{\bullet}$  > \\\\\\\ Setup > Verbindungen

> Bluetooth, drücken Sie Optionen > Verwalten > Bluetooth-Setup

> Bluetooth-Power > Ein

<span id="page-73-1"></span>**Hinweis:** Um die Akkulaufzeit zu erhöhen und die Bluetooth-Sicherheit zu maximieren, stellen Sie Bluetooth immer auf Aus, wenn Sie diese Funktion nicht verwenden. Ihr Mobiltelefon wird solange keine Verbindung mit einem anderen Gerät herstellen, bis Sie erneut eine Bluetooth-Funktion verwenden oder Bluetooth wieder auf Ein stellen.

# Bluetooth-Headset oder -Autoeinbausatz verwenden

**Bevor Sie versuchen, das Mobiltelefon mit einer Freisprecheinrichtung zu verbinden**, stellen Sie sicher, dass das Gerät **eingeschaltet** und **betriebsbereit** ist und sich im *Koppelmodus* bzw. *Verbindungsmodus* befindet (siehe Bedienungsanleitung für das jeweilige Gerät). Sie können das Telefon jeweils nur an ein Gerät anschließen.

### Zu finden unter: ·<sup>●</sup>· > <sup>®</sup> Setup > Verbindungen > Bluetooth, drücken Sie Optionen > Gerät suchen > Headset

Das Telefon listet die Geräte auf, die es innerhalb seiner Reichweite findet.

- **1** Blättern Sie zu einem Gerät in der Liste.
- **2** Drücken Sie  $\cdot \bullet$ , um eine Verbindung mit dem hervorgehoben angezeigten Gerät herzustellen.

# <span id="page-74-0"></span>Dateien zu einem anderen Gerät kopieren

Sie können eine Mediadatei, einen Kontakt, einen Kalendertermin oder ein Lesezeichen auf ein anderes Telefon oder einen Computer kopieren, sofern diese Bluetooth unterstützen.

**Hinweis:** Bestimmte mit einem Kopierschutz versehene Objekte können nicht kopiert werden.

**Bevor Sie eine Datei auf ein anderes Gerät kopieren können**, muss das Empfangsgerät **eingeschaltet** und **erkennbar** sein. Vergewissern Sie sich außerdem, dass zu dem Gerät keine andere aktive Bluetooth-Verbindung besteht.

- **1** Blättern Sie im Telefon zu dem Objekt, das Sie auf das andere Gerät kopieren möchten.
- **2** Drücken Sie Optionen. Wählen Sie dann:
	- **•** Senden an > Bluetooth für eine Bild- oder Sounddatei.
- **•** Kontakt senden via > Bluetooth für einen Kontakt.
- **•** Termin mitteilen via > Bluetooth für einen Kalendereintrag.
- **•** Sende Anfrage. Bitte warten > Bluetooth für ein Lesezeichen.
- **3** Wählen Sie ein erkanntes Gerät aus.

#### **oder**

Wählen Sie *Geräte suchen*, um nach neuen Geräten zu suchen. Wählen Sie anschließend das Gerät, auf das Sie das Objekt kopieren möchten.

- **4** Drücken Sie ggf. nochmals Optionen > Senden.
- **5** Falls erforderlich geben Sie den Passkey des Geräts ein (z. B. 0000) und drücken OK, um das Gerät zu verbinden.

# Dateien von einem anderen Gerät empfangen

### **Bevor Sie eine Datei von einem anderen Gerät**

**empfangen**, sollten Sie überprüfen, ob die Bluetooth-Funktion Ihres Mobiltelefons **eingeschaltet** ist (siehe Seite [70\)](#page-73-0).

Bringen Sie das Mobiltelefon in die Nähe des Geräts, und senden Sie die Datei vom Gerät aus.

Wenn zwischen dem Mobiltelefon und dem sendenden Gerät bisher noch keine Koppelung durchgeführt wurde, versetzen Sie das Mobiltelefon in den Erkennungsmodus, damit das sendende Gerät das Mobiltelefon erkennen kann (drücken Sie ·● > < Setup > Verbindungen > Bluetooth und Optionen > Auffindbar). Das Bluetooth-Symbol  $\mathbf{\Theta}$  im Standby-Display blinkt, wenn sich das Telefon im Erkennungsmodus befindet.

Das Telefon benachrichtigt Sie, sobald die Dateiübertragung abgeschlossen ist, und die Datei wird gespeichert.

## Foto an einen Drucker senden

Sie können ein Foto an einen Drucker senden, der Bluetooth-Verbindungen unterstützt.

**Hinweis:** Sie können Seiten im Format A4, US Letter und 4 x 6 drucken. Wenn Sie in anderen Formaten drucken möchten, müssen Sie das Bild auf einen verbundenen Computer kopieren und über diesen ausdrucken.

**1** Nehmen Sie ein Bild mit dem Mobiltelefon auf, oder blättern Sie zu einem gespeicherten Bild, das Sie drucken möchten, und drücken Sie Optionen  $>$  Drucken über  $>$  Bluetooth.

**Hinweis:** Wird beim Versuch zu drucken die Meldung Unbekannter Dienst angezeigt, so wählen Sie stattdessen Senden an > Bluetooth. (Bei Verwendung der Option Senden an wird kein Bildname oder Zeitstempel gedruckt.)

**2** Wählen Sie einen bekannten Druckernamen, oder wählen Sie [Suche nach Druckern], um nach einem <span id="page-76-0"></span>anderen Drucker zu suchen, an den Sie das Bild senden möchten.

- **Hinweis:** Wenn ein Drucker bereits in der Liste Drucker aufgeführt wird, drücken Sie ·<sup>•</sup> rechts, und wählen die Option Nach Drucker suchen, um nach einem anderen Drucker zu suchen.
- **3** Ändern Sie gegebenenfalls die Druckoptionen.

# Weitere Bluetooth-Funktionen

**Hinweis:** Ein Gerät wird *erkannt*, nachdem es mit dem Mobiltelefon gekoppelt wurde (siehe Seite [71\)](#page-74-0).

#### **Funktionen**

**Koppeln mit einem erkannten Gerät.**

7ා Drücken Sie  $\cdot \bullet$  >  $\mathbb{R}$  Setup > Verbindungen  $>$  Bluetooth und  $\cdot \hat{Q}$  links/rechts, um die Liste Meine Geräte auszuwählen, drücken Sie · O· oben/unten, um zum Gerätenamen zu blättern. Drücken Sie dann (·· um die Verbindung herzustellen.

#### **Verbindung mit Gerät beenden**

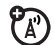

Blättern Sie zum gewünschten Gerätenamen, und drücken Sie Optionen > Verwalten > Gerät trennen.

#### **Gerät aus der Geräteliste entfernen**

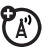

 $P_A$ 

Blättern Sie zum gewünschten Gerätenamen, und drücken Sie Optionen > Verwalten > Gerät entfernen.

**Hinweis:** Ein Gerät kann nicht aus der Geräteliste entfernt werden, solange das Telefon mit diesem Gerät verbunden ist.

**Während eines Anrufs die Audiofunktionen zum Bluetooth-Headset oder Bluetooth-Autoeinbausatz weiterleiten**

Drücken Sie Optionen > Bluetooth verwenden.

Um den Ton wieder auf das Telefon umzuleiten, drücken Sie Optionen > Mobilteil verwenden.

#### **Funktionen**

**Eigenschaften eines erkannten Geräts bearbeiten**

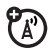

<span id="page-77-0"></span> $\mathfrak{P}_\mathbb{A}$ 

Blättern Sie zum gewünschten Gerätenamen, und drücken Sie Optionen > Verwalten > Gerät bearbeiten.

**Bluetooth-Optionen einstellen**

Drücken Sie · · · S<sup>\*</sup> Setup > Verbindungen

> Bluetooth und Optionen > Verwalten > Bluetooth-Setup.

# Mobiltelefon-Updates

Von Zeit zu Zeit verbessern wir die Software Ihres Mobiltelefons, um sie auch nach dem Kauf des Telefons schneller und effizienter zu gestalten. Unter folgender Adresse können Sie nach verfügbaren Updates suchen: **www.hellomoto.com/update**

**Hinweis:** Software-Updates wirken sich nicht auf die Kontaktliste oder andere persönliche Einträge oder Dateien aus. Wenn Sie empfangene Software-Updates später installieren wollen, finden Sie die erforderlichen Informationen auf Seite [87.](#page-90-0)

# Sonstige Funktionen

# **Erweiterte** Anruffunktionen

Wie Sie zum Anrufen Sprachbefehle verwenden, finden Sie auf Seite [33](#page-36-0).

#### <span id="page-78-2"></span>**Funktionen**

#### **Schnellwahl**

Sie können neun Rufnummern im Telefon speichern, die Sie durch einen einzigen Tastendruck anrufen können. So **speichern** Sie eine Schnellwahlnummer:

 $\dot{\bullet}$  >  $\dot{\mathbb{S}}$  Setup > Anrufe > Schnellwahl

> *Kurzwahlspeicherort*

Um eine Schnellwahlnummer **anzurufen**, halten Sie einfach die entsprechende Taste eine Sekunde lang gedrückt.

#### <span id="page-78-0"></span>**Funktionen**

#### **Auslandsgespräche**

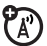

Zur Eingabe einer Rufnummer im Ausland (nur möglich, wenn Ihr Mobiltelefonvertrag Auslandsgespräche zulässt) halten Sie  $\Box$  gedrückt, um die Auslandsvorwahl (+) einzufügen. Wählen Sie dann die Ländervorwahl und die Rufnummer mithilfe der Zifferntasten.

#### <span id="page-78-1"></span>**Halten eines Anrufs**

Zum Halten aller aktiven Gespräche drücken

<span id="page-78-3"></span>Sie Optionen > Halten.

**Stummschalten eines Anrufs**

Zum Stummschalten aller aktiven Gespräche drücken Sie Optionen > Stumm.

#### <span id="page-79-0"></span>**Anklopfen**

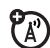

Wenn während eines laufenden Gesprächs ein weiterer Anruf eintrifft, werden Sie durch den Anklopfton auf diesen zweiten Anruf hingewiesen.

Drücken Sie zum Annehmen des neuen Anrufs  $\boxed{\odot}$ .

- **•** Drücken Sie zum Wechseln zwischen den Gesprächen (Makeln) Wechseln.
- **•** Drücken Sie zum Zusammenführen der beiden Gespräche Verbinden.
- **•** Zum Beenden des gehaltenen Anrufs drücken Sie Optionen > Gehaltenen Anruf beenden.

So aktivieren oder deaktivieren Sie das Anklopfen:

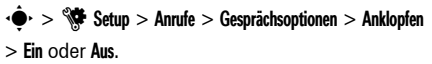

# **Funktionen**

<span id="page-79-1"></span>**Weiteren Anruf während eines Anrufs tätigen**

Während eines Anrufs:

Optionen > Neuer Anruf, drücken Sie Optionen

> Kontakte durchsuchen.

**Konferenzgespräch**

Während eines Anrufs:

Wählen Sie die nächste Nummer, drücken Sie  $\textcircled{\textcircled{\small{}}\phantom{\textcirc}}$ und Optionen > Anrufe verbinden.

**Weiterleiten eines Anrufs**

Während eines Anrufs:

Optionen > Anrufübergabe, wählen Sie die Nummer, an die das Gesprächs weitergeleitet werden soll, und drücken Sie  $\overline{\odot}$ .

### <span id="page-79-2"></span>**Rufumleitung**

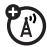

 $\mathfrak{P}_\mathbb{A}$ 

(A)

<span id="page-79-3"></span> $\mathfrak{P}_\mathbb{A}$ 

Rufumleitung aktivieren oder deaktivieren:

 $\bullet$  >  $\circ$  Setup > Anrufe > Anrufumleitung

#### <span id="page-80-1"></span>**Anrufsperre**

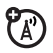

Einschränkungen für abgehende oder eingehende Anrufe festlegen:

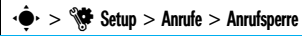

#### <span id="page-80-4"></span>**TTY-Anrufe**

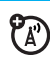

Richten Sie das Telefon für die Verwendung eines optionalen TTY-Geräts ein:

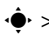

#### $\cdot \hat{\bullet}$  >  $\hat{\mathbb{Q}}$  Setup > Telefon > TTY-Einstellungen

#### **Telefonleitung wechseln**

<span id="page-80-0"></span>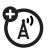

Wenn Sie über eine SIM-Karte mit zwei Rufnummern verfügen, können Sie die Leitung wechseln, um über Ihre andere Rufnummer Anrufe zu tätigen und zu empfangen:

 $\cdot \hat{\bullet}$  >  $\hat{\mathbb{R}}$  Setup > Anrufe > Gesprächsoptionen > Aktive Leitung

Das Symbol für die aktive Leitung zeigt die aktive Telefonleitung an (siehe Abbildung auf Seite [27\)](#page-30-0).

#### <span id="page-80-2"></span>**Funktionen**

#### **Feste Rufnummern**

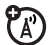

Wenn Sie diese Funktion aktivieren, können Sie nur die in der Liste der festen Rufnummern gespeicherten Nummern anrufen.

**Hinweis:** Um die Funktion für feste Rufnummern einoder auszuschalten, müssen Sie die den PIN2-Code Ihrer SIM-Karte eingeben. Setzen Sie sich mit dem Diensteanbieter in Verbindung, wenn Sie den PIN2-Code vergessen haben.

<span id="page-80-3"></span>Aktivieren oder Deaktivieren der Funktion "Feste Rufnummern":

 $\cdot \hat{\bullet}$  >  $\hat{\mathbb{V}}$  Setup > Anrufe > Feste Rufnummern > Ein oder Aus

Liste der festen Rufnummern verwenden:

 $\cdot \hat{\bullet}$  >  $\quad \blacksquare$  Tools > Wähldienste > Feste Rufnummern

#### <span id="page-81-2"></span>**Service-Rufnummer**

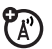

Vom Diensteanbieter gespeicherte Service-Rufnummern wählen:

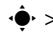

<span id="page-81-1"></span> $\cdot \hat{\bullet}$  >  $\mathbb{S}$  Tools > Wähldienste > Service-Rufnummer

#### **MFV-Töne**

MFV-Töne aktivieren:

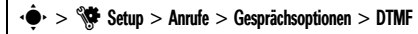

Während eines Anrufs MFV-Töne senden:

<span id="page-81-0"></span>Drücken Sie die Zifferntasten.

#### **Bindestriche**

Telefon so konfigurieren, dass beim Eingeben von Rufnummern Bindestriche eingefügt werden:

 $\dot{\bullet}$  >  $\dot{\mathbb{W}}$  Setup > Anrufe > Gesprächsoptionen > Bindestrich

# Kontakte

Die grundlegenden Funktionen der Kontaktliste finden Sie im Handbuch *ERSTE INFORMATIONEN*.

#### **Funktionen**

#### **Kontaktlistenansicht festlegen**

Im Telefonspeicher, im SIM-Kartenspeicher und in beiden Speichern gespeicherte Kontakte anzeigen:

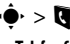

 $\cdot \hat{\bullet}$  >  $\bullet$  Kontakte, drücken Sie Optionen > Ansicht > Telefon & SIM, SIM-Karte oder Telefonkontakte.

**Hinweis: In der Kontaktlistenansicht wird festgelegt, wo neue Kontakte gespeichert werden.** Wenn Sie die Ansicht beispielsweise auf SIM-Karte einstellen, werden alle neu erstellten Kontakte auf der SIM-Karte gespeichert.

#### <span id="page-82-0"></span>**Neuen Kontakt hinzufügen**

 $\cdot \hat{\bullet}$  >  $\Box$  Kontakte, drücken Sie Optionen > Neu erstellen.

Für neue, im Telefon gespeicherte Kontakte: Drücken Sie  $\cdot \hat{O}$  links oder rechts, um die Registerkarte **Kontaktdetails <b>H**, Adresse **n**, Bild-ID **H**<sup>p</sup>, Signale **D** oder Notizen **auszuwählen. Drücken Sie**  $\hat{O}$ oben/unten, um zu den Informationen zu blättern, die Sie ändern möchten. Drücken Sie dann die mittlere Taste  $\langle \hat{\bullet} \rangle$ , um die Informationen auszuwählen.

#### **Kontakt anrufen**

 $\cdot \hat{\bullet}$  >  $\blacksquare$  Kontakte, blättern Sie zum Kontakt, drücken  $\overline{S}$ le  $\overline{O}$  zum Anrufen.

**Hinweis:** Wenn ein Kontakt mehrere Rufnummern oder E-Mail-Adressen enthält, drücken Sie (O links/rechts, um die gewünschte Nummer oder E-Mail-Adresse auszuwählen.

#### **Funktionen**

#### **Nachricht an Kontakt senden**

 $\cdot \bullet$  >  $\bullet$  Kontakte, blättern Sie zum Kontakt, drücken Sie Optionen > Nachricht senden.

**Zusätzliche Rufnummer oder E-Mail-Adresse zu einem Kontakt hinzufügen**

 $\cdot \bullet$  > **U** Kontakte, blättern Sie zum Kontakt, drücken Sie Optionen > Kontakt bearbeiten und  $\widehat{\mathbf{Q}}$ · links/rechts, um die Registerkarte Details **E** auszuwählen.

Drücken Sie ( $\dot{\mathbf{Q}}$ ) oben/unten, um zu einem leeren Feld Nummer oder E-Mail zu blättern. Drücken Sie anschließend die mittlere Taste (· , um es auszuwählen.

**Hinweis:** Diese Option ist für auf der SIM-Karte gespeicherte Kontakte nicht verfügbar.

#### **Bild-ID für einen Kontakt festlegen**

Ein Foto oder Bild zuweisen (*Bild-ID*), das angezeigt wird, wenn der betreffende Kontakt anruft:

s<sup>&</sup>gt; L Kontakte<sup>&</sup>gt; *Eingabe*, drücken Sie Optionen  $>$  Kontakt bearbeiten, drücken Sie  $\langle \hat{O} \rangle$  links/rechts, um die Registerkarte **Bild-ID** auszuwählen **B**, drücken Sie  $\cdot \hat{O}$  oben/unten, um zum Bild zu blättern, und drücken Sie zur Auswahl ·<sup>•</sup>·.

**Hinweis:** Diese Option ist für auf der SIM-Karte gespeicherte Kontakte nicht verfügbar.

#### <span id="page-83-0"></span>**Funktionen**

#### <span id="page-83-1"></span>**Signaltöne für Kontakt festlegen**

Erkennbares Anrufsignal (*Klingelton-ID*) oder Nachrichtensignal für einen Kontakt festlegen:

· $\hat{\bullet}$  >  $\blacksquare$  Kontakte, blättern Sie zum Kontakt, drücken Sie Optionen > Kontakt bearbeiten, drücken Sie  $\cdot \hat{O}$ links/rechts, um die Registerkarte **Signale** auszuwählen  $\mathbb D$ , drücken Sie  $\Phi$  oben/unten, um zu Anrufsignal oder Nachrichtensignal zu blättern, und drücken Sie zur Auswahl ·<sup>•</sup>

**Hinweis:** Diese Option ist für auf der SIM-Karte gespeicherte Kontakte nicht verfügbar.

#### **Kontakt zu Kategorie zuweisen**

 $\cdot \bullet$  >  $\bullet$  Kontakte, blättern Sie zum Kontakt, drücken Sie Optionen > Kontakt bearbeiten, drücken Sie  $\overrightarrow{Q}$  links/rechts, um die Registerkarte **Details** auszuwählen  $\blacksquare$ , drücken Sie  $\cdot \bigcirc$  oben/unten, um zu Kategorie zu blättern, und drücken Sie zur Auswahl  $\hat{\bullet}$ .

**Hinweis:** Diese Option ist für auf der SIM-Karte gespeicherte Kontakte nicht verfügbar.

#### <span id="page-84-0"></span>**Kategorieansicht anzeigen**

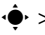

 $\cdot \hat{\bullet}$  >  $\blacksquare$  Kontakte, drücken Sie Optionen > Filtern nach.

Sie können Kontakte in einer vordefinierten Kategorie (Familie, Freunde, Büro) oder die Kontakte in einer von Ihnen erstellten Kategorie anzeigen (wählen Sie Neue Kategorie erstellen).

#### **Funktionen**

#### **Klingeltöne oder Bild-ID für Kategorie festlegen**

Erkennbares Anrufsignal (*Klingelton-ID*), Nachrichtensignal oder eine Bild-ID für Kontakte in einer bestimmten Kategorie festlegen:

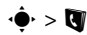

 $\cdot \hat{\bullet}$  >  $\blacksquare$  Kontakte, drücken Sie Optionen

<span id="page-84-1"></span>> Kontakte verwalten > Kategorien bearbeiten > *Kategorie*.

#### **Verteilerliste erstellen**

Kontakte zu einer Gruppennachrichtenliste oder E-Mail-Liste zuweisen:

 $\cdot \hat{\bullet}$  >  $\Box$  Kontakte, drücken Sie Optionen > Neu erstellen  $>$  Nachrichtenliste oder F-Mail-Liste.

**Hinweis:** Diese Option ist für auf der SIM-Karte gespeicherte Kontakte nicht verfügbar.

#### **Kontaktfotos anzeigen**

Kontakte mit Bildern oder als Textliste anzeigen:

- · · > **N** Kontakte, drücken Sie Optionen > Kontakte verwalten > Kontakteinstellungen > Standardansicht
- $>$  Thumhnail  $\Omega$ der Liste.

**Sortierreihenfolge der Kontaktliste festlegen**

- $\cdot \bullet$  >  $\bullet$  Kontakte, drücken Sie Optionen
- > Kontakte verwalten > Kontakteinstellungen > Std.-Sortierreihenf.
- > Vorname oder Nachname.

#### **Alle Kontakte auf SIM-Karte kopieren**

Alle Kontakte aus dem Telefonspeicher auf die SIM-Karte kopieren:

- $\cdot \hat{\bullet}$  >  $\blacksquare$  Kontakte, drücken Sie Optionen
- $>$  Kontakte verwalten  $>$  Alle auf SIM kopieren.

#### **Funktionen**

#### **Kontakte synchronisieren**

Kontaktliste per FOTA (Firmware Over the air) mit dem Microsoft<sup>®</sup> Exchange 2003-Server mithilfe von MOTOSYNC synchronisieren:

- ·  $\hat{\bullet}$  > **N** Kontakte, drücken Sie Optionen
- > Kontakte verwalten > Synchronisieren.

Weitere Informationen finden Sie auf Seite [66.](#page-69-0)

#### **Kontakt an ein anderes Gerät senden**

Kontakt an ein anderes Telefon, einen Computer oder ein anderes Gerät senden:

 $\cdot \hat{\bullet}$  >  $\blacksquare$  Kontakte, blättern Sie zum Kontakt, drücken Sie Optionen > Kontakt senden via > Bluetooth oder Nachricht.

#### **Kontakt löschen**

 $\cdot \hat{\bullet}$  >  $\blacksquare$  Kontakte, blättern Sie zum Kontakt, drücken Sie Optionen > Kontakt löschen.

<span id="page-85-1"></span><span id="page-85-0"></span>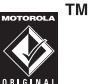

 $\cdot \hat{\bullet}$  >  $\blacksquare$  Kontakte, drücken Sie Optionen > Mehrere markieren, wählen Sie die zu löschenden Kontakte, drücken Sie Optionen > Löschen.

#### **Alle Kontakte löschen**

- $\cdot \hat{\bullet}$  >  $\blacksquare$  Kontakte, drücken Sie Optionen
- > Kontakte verwalten > Alle Kontakte löschen.

#### **vCard importieren**

Importieren Sie Kontaktinformationen von einer vCard-Datei, die im Telefon gespeichert ist.

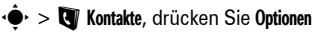

> Kontakte verwalten > vCard importieren.

#### **Besitzerinformationen speichern**

Speichern Sie Informationen über sich selbst auf dem Telefon.

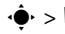

- $\dot{\bullet}$  >  $\dot{\bullet}$  Kontakte, drücken Sie Optionen
- > Kontakte verwalten > Besitzerinformationen.

# **Erweitertes Mehrere Kontakte löschen** Personalisieren

#### <span id="page-86-2"></span><span id="page-86-1"></span>**Funktionen**

#### **Sprache**

Menüsprache festlegen:

<span id="page-86-0"></span>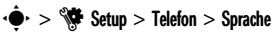

#### **Erinnerungen**

Erinnerungssignal für Terminbenachrichtigungen festlegen:

 $\cdot \bullet$  >  $\bullet$  Setup > Profile, wählen Sie ein Profil zum Bearbeiten aus und drücken Sie S links/rechts, um die Registerkarte **Einstellungen**  $\mathbb{C}$ , > Erinnerungssignal auszuwählen.

#### <span id="page-87-2"></span>**Uhrzeit-Anzeige**

Analog- oder Digitaluhr im Standby-Display anzeigen oder Uhr deaktivieren:

Drücken Sie Optionen > Standby-Display anpassen > Uhr im Standby-Display.

#### <span id="page-87-1"></span>**Datumsanzeige**

Datum im Standby-Display anzeigen oder deaktivieren:

Drücken Sie Optionen > Standby-Display anpassen > Datum im Standby-Display.

#### <span id="page-87-3"></span>**Einstellungen zurücksetzen**

Zurücksetzen aller Optionen auf ihre werkseitigen Einstellungen, **mit Ausnahme von** Entsperrcode, Sicherheitscode und Lebenszeit-Timer:

 $\cdot \hat{\bullet}$  >  $\hat{\mathbb{S}}$  Setup > Telefon > Zurücksetzen > Alle Einst. zurückset.

#### **Funktionen**

#### <span id="page-87-0"></span>**Daten löschen**

**Vorsicht:** Diese Option **löscht alle von Ihnen eingegebenen Daten** (einschließlich Kontakte und Kalendereinträge) **sowie alle heruntergeladenen Inhalte** im Speicher des Mobiltelefons (einschließlich Fotos und Sounddateien). Diese Daten können nach dem Löschen nicht wiederhergestellt werden.

Mit dieser Option werden die Daten auf der SIM-Karte **nicht** gelöscht:

 $\hat{\bullet}$   $\cdot$   $>$   $\hat{\mathbb{W}}$  Setup  $>$  Telefon  $>$  Zurücksetzen  $>$  Alle Daten löschen

#### **Daten auf Speicherkarte bzw. SIM-Karte löschen**

**Vorsicht:** Diese Option löscht alle Daten (einschließlich Kontakte) auf der SIM-Karte. Die Daten können nach dem Löschen nicht wiederhergestellt werden.

### $\dot{\bullet}$  >  $\dot{\mathbb{S}}$  Setup > Telefon > Zurücksetzen

> Speicherkarte löschen > *SIM-Karte*

# Gesprächsdauer und -gebühren

**Die Netzverbindungszeit** ist die Zeit, die zwischen Verbindung zum Netz und Beenden der Verbindung durch Drücken von  $\circled{1}$  liegt. Dies umfasst auch Besetztzeichen und Klingeltöne.

**Eventuell stimmt die Zeit, die Sie mit Ihren Ruf-Timern erfassen, nicht mit der Verbindungsdauer überein, die Ihnen von dem Diensteanbieter berechnet wird. Wenn Sie Informationen zu Ihrer Abrechnung benötigen, wenden Sie sich an Ihren Diensteanbieter.**

<span id="page-88-1"></span><span id="page-88-0"></span>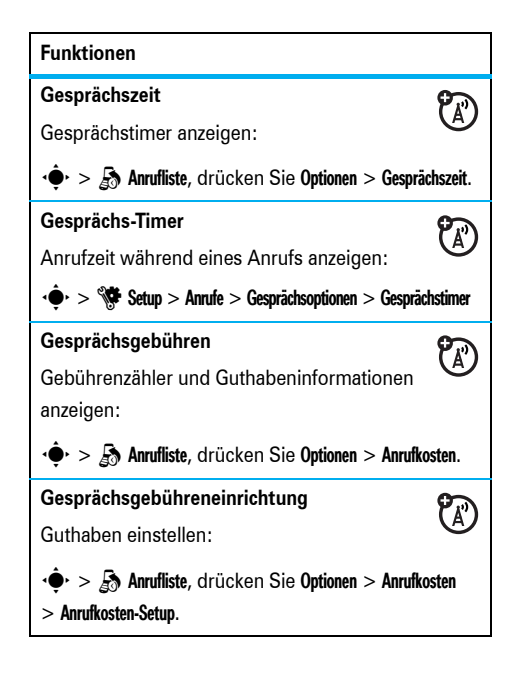

#### <span id="page-89-1"></span>**Datenzeiten**

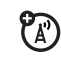

Datenruf-Timer anzeigen:

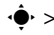

 $\cdot \hat{\bullet}$  >  $\hat{A}$  Anrufliste, drücken Sie Optionen > Datenzeiten.

#### **Datenmengen**

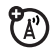

Datenmengenzähler anzeigen:

 $\dot{\bullet}$  >  $\delta$  Anrufliste, drücken Sie Optionen > Datenmengen.

# <span id="page-89-0"></span>Freisprecheinrichtungen

**Hinweis:** Die Benutzung von Mobiltelefonen kann beim Führen eines Kfz Ablenkungen verursachen. Wenn Sie sich nicht auf das Fahren konzentrieren können, beenden Sie das Gespräch. Außerdem ist die Verwendung von drahtlosen Geräten und deren Zubehör in bestimmten Umgebungen verboten. Befolgen Sie überall die entsprechenden Gesetze und Bestimmungen.

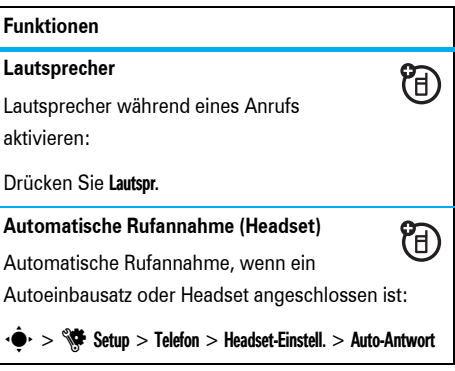

#### <span id="page-90-3"></span>**Sprachwahl (Headset)**

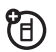

Sprachwahl mit der Sende-/Endetaste des Headsets aktivieren:

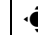

 $\dot{\bullet}$  >  $\dot{\mathbb{S}}$  Setup > Telefon > Headset-Einstell. > Sprachwahl

# **Netz**

#### **Funktionen**

#### <span id="page-90-1"></span>**Netzeinstellungen**

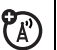

Netzinformationen anzeigen und

Netzeinstellungen anpassen:

 $\cdot$   $>$   $\mathbb{R}$  Setup  $>$  Netz

#### <span id="page-90-2"></span>**Funktionen**

#### <span id="page-90-0"></span>**Software-Update**

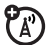

Ihr Diensteanbieter kann Software-Updates über das Mobilfunknetz an Ihr Telefon senden. Wenn Sie ein Update mit dem Telefon empfangen, können Sie es sofort installieren oder die Installation auf einen späteren Zeitpunkt verschieben. So installieren Sie ein verschobenes Software-Update:

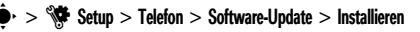

# Tools

<span id="page-90-4"></span>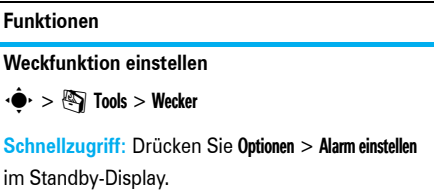

#### **Alarm ausschalten**

Auf dem Display wird ein Alarm angezeigt:

Drücken Sie zum Abschalten des Alarmtons Ablehnen oder **o.** 

Um den Alarmton für acht Minuten

stummzuschalten, drücken Sie Erneut erinnern.

#### **Standardansicht des Kalenders einstellen**

 $\dot{\bullet}$  >  $\otimes$  Tools > Kalender, drücken Sie Optionen > Kalender-Setup > Standardansicht.

#### **Funktionen**

#### <span id="page-91-1"></span>**Neuen Kalendertermin hinzufügen**

 $\cdot \hat{\bullet}$  >  $\mathbb{S}$  Tools > Kalender, wählen Sie den Tag und die Startzeit aus, drücken Sie ·<sup>•</sup>, geben Sie die Termindetails ein.

<span id="page-91-0"></span>Als Terminerinnerung können Sie eine Musikdatei, eine Sprachaufnahme oder ein Video festlegen. Wenn Sie einen Kalendertermin erstellen, wählen Sie Alarmstil > *Signaltyp*, blättern Sie zu der Datei (oder erstellen Sie eine neue Datei), drücken Sie Einfügen.

#### **Kalendertermin anzeigen**

s<sup>&</sup>gt; m Tools<sup>&</sup>gt; Kalender<sup>&</sup>gt; *Termin*

Um die Termindetails zu bearbeiten, drücken Sie Optionen > Bearbeiten.

#### **Terminerinnerung**

Auf dem Display wird eine Terminerinnerung angezeigt und ein Signal dafür ausgegeben:

Wählen Sie Termin öffnen, um die Details der Erinnerung anzuzeigen.

Drücken Sie Ablehnen, um die Erinnerung zu schließen.

#### **Kalendereintrag an ein anderes Gerät senden**

Kalendertermin an ein anderes Mobiltelefon, einen Computer oder ein anderes Gerät senden:

· $\hat{\bullet}$  >  $\mathbb{S}$  Tools > Kalender > *Termin*, drücken Sie Optionen > Termin mitteilen via > Bluetooth oder Nachricht.

#### **Heruntergeladene Dateien verwalten**

Dateien und Anwendungen verwalten, die Sie vom Browser über eine Bluetooth®-Verbindung auf das Telefon heruntergeladen haben:

 $\dot{\bullet}$  >  $\dot{\bullet}$  Tools > Download-Manager

#### <span id="page-92-2"></span>**Funktionen**

#### **Dateien verwalten**

So greifen Sie auf Multimedia-Dateien zu, die im Telefon gespeichert sind, und verwalten diese:

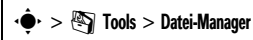

#### <span id="page-92-5"></span>**Weltuhr**

<span id="page-92-3"></span>Uhrzeit und Datum für mehrere Städte in der ganzen Welt anzeigen:

 $\cdot \hat{\bullet}$  >  $\circledast$  Tools > Weltuhr

#### <span id="page-92-0"></span>**Aufgabenliste**

<span id="page-92-1"></span>Checkliste für anstehende Aufgaben erstellen und das Telefon für die Benachrichtigung von fälligen Aufgaben einrichten:

### $\cdot \hat{\bullet}$  >  $\quad \blacksquare$  Tools > Aufgabenliste

#### <span id="page-92-4"></span>**Notizen:**

Notizen auf dem Telefon schreiben und speichern:

 $\dot{\bullet}$  >  $\otimes$  Tools > Notizen

#### <span id="page-93-1"></span>**Sprachaufzeichnung**

 $\cdot \hat{\bullet}$  >  $\bigotimes$  Multimedia > Voice Recorder, drücken Sie die mittlere Taste  $\langle \hat{\bullet} \rangle$ , um die Aufzeichnung zu starten, drücken Sie Stopp, um die Aufzeichnung zu beenden.

Um die Sprachaufzeichnung zu speichern, drücken Sie Speichern.

Drücken Sie Optionen, um weitere Funktionen für die Sprachaufzeichnung auszuführen.

**Hinweis:** Die Aufnahme von Anrufen unterliegt den jeweils gültigen Gesetzen zu Datenschutz und Gesprächsaufzeichnung. Die Gesetze und Vorschriften zur Nutzung dieser Funktion müssen stets eingehalten werden.

#### **Funktionen**

#### <span id="page-93-2"></span>**Sprachaufzeichnung abspielen**

So starten Sie die Wiedergabe einer Sprachaufzeichnung:

- $\cdot \hat{\bullet}$  >  $\mathbb{S}$  Tools > Datei-Manager > Sprachmemos
- > *Sprachaufzeichnung*

#### <span id="page-93-0"></span>**Rechner**

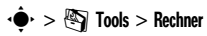

#### **Währungsrechner**

 $\cdot \bullet$  >  $\mathbb{S}$  Tools > Rechner, drücken Sie Optionen > Wechselkurs einstellen, geben Sie den Wechselkurs ein, drücken Sie Einstellen, geben Sie den Betrag ein, drücken Sie Optionen > Währung umwandeln.

# **Sicherheit**

#### **Funktionen**

#### <span id="page-94-1"></span>**SIM-PIN**

**Vorsicht:** Wenn Sie drei Mal hintereinander einen falschen PIN-Code eingeben, wird Ihre SIM-Karte deaktiviert und im Display erscheint SIM gesperrt.

SIM-Karte sperren oder entsperren:

 $\cdot \hat{\bullet}$  >  $\hat{\mathbb{S}}$  Setup > Sicherheit > SIM-PIN

**Sperren von Anwendungen**

<span id="page-94-0"></span> $\dot{\bullet}$  >  $\dot{\mathbb{S}}$  Setup > Sicherheit > Anwendungssperre

#### **Funktionen**

#### <span id="page-94-3"></span>**Zertifikatverwaltung**

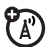

Im Telefon gespeicherte Zertifikate für den Internet-Zugriff aktivieren oder deaktivieren:

<span id="page-94-2"></span>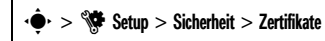

Zertifikate ermöglichen es Ihnen, beim Herunterladen von Dateien oder bei der Freigabe von Informationen die Identität und Sicherheit von Websites zu prüfen.

# Spaß und Spiel

#### **Funktionen**

#### **Musik und Sounds verwalten**

<span id="page-95-1"></span>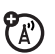

Heruntergeladene Musik und Signaltöne verwalten:

Drücken Sie **ग्वि**.

Blättern Sie zu einer Sounddatei, und drücken Sie dann Optionen, um die Datei zu löschen, umzubenennen, zu kopieren, zu verschieben, zu senden oder anzuwenden. Einige Operationen können nicht für bestimmte urheberrechtlich geschützte oder vorinstallierte Dateien ausgeführt werden.

#### **Musik- oder Sounddatei wiedergeben**

Drücken Sie [<sup>&</sup>gt; *Sounddatei*.

#### **Funktionen**

#### <span id="page-95-0"></span>**Bilder verwalten**

### $\cdot \hat{\bullet}$  >  $\hat{\bullet}$  Multimedia > Bilder

Blättern Sie zu einer Bilddatei, und drücken Sie dann Optionen, um die Datei zu löschen, umzubenennen, zu kopieren, zu verschieben, zu senden oder anzuwenden. Einige Operationen können nicht für bestimmte urheberrechtlich geschützte oder vorinstallierte Dateien ausgeführt werden.

#### **Bild bearbeiten**

 $\cdot \hat{\bullet}$  >  $\approx$  Multimedia > Bilder > *Bild*, drücken Sie Optionen > Bearbeiten.

Urheberrechtlich geschützte oder vorinstallierte Dateien können nicht bearbeitet werden.

#### <span id="page-96-2"></span>**Videos verwalten**

### $\cdot \hat{\bullet}$  >  $\mathbb{R}$  Multimedia > Videos

Blättern Sie zu einer Bilddatei, und drücken Sie dann Optionen, um das Video zu löschen, umzubenennen, zu kopieren, zu verschieben oder zu senden. Einige Operationen können nicht für bestimmte urheberrechtlich geschützte oder vorinstallierte Dateien ausgeführt werden.

#### **Spiel oder Anwendung starten**

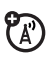

Java™-Spiel oder -Applikation starten:

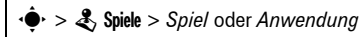

#### **SIM-Anwendungen verwenden**

<span id="page-96-1"></span>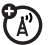

Die SIM-Karte enthält eventuell weitere Anwendungen, mit denen die Funktionalität des Telefons erweitert wird. Weitere Informationen erhalten Sie von Ihrem Diensteanbieter.

 $\dot{\bullet}$  >  $\mathbb{S}$  Tools > SIM-Anwendungen

#### **Funktionen**

#### <span id="page-96-0"></span>**Flugzeugmodus**

Schalten Sie die Anruffunktionen des Telefons an Orten aus, wo Mobiltelefone verboten sind. Mit dieser Option können Sie den Musik-Player und andere Funktionen, die nicht vom Netz abhängig sind, verwenden, wenn Sie sich in einem Flugzeug befinden, ohne die Kommunikationsfunktionen des Flugzeugs zu stören.

Drücken Sie Optionen > Flugzeugmodus aktiv. > Ja im Standby-Display.

So deaktivieren Sie den Flugzeugmodus und aktivieren die Anruffunktionen des Telefons erneut:

Drücken Sie Optionen > Flugzeugmodus deaktiv. > Ja im Standby-Display.

#### **DIESES TELEFONMODELL ENTSPRICHT DEN INTERNATIONALEN RICHTLINIEN FÜR DIE BEGBENZUNG DER EXPOSITION DURCH ELEKTROMAGNETISCHE FELDER**

Ihr Mobiltelefon ist ein Radiosender und -empfänger. Es ist so konzipiert, dass die international empfohlenen Höchstwerte für die Belastung durch elektromagnetische Felder nicht überschritten werden. Diese Richtlinien wurden von einer unabhängigen wissenschaftlichen Organisation, der ICNIRP, erarbeitet und beinhalten Sicherheitsfaktoren, die den Schutz aller Personen unabhängig von Alter und Gesundheitszustand sicherstellen.

Die Richtlinien verwenden eine Maßeinheit, die als SAR (Specific Absorption Rate) oder spezifische Absorptionsrate bezeichnet wird. Die von der ICNIRP festgelegte SAR-Höchstgrenze (ICNIRP SAR) für Mobilfunkgeräte beträgt für die allgemeine Bevölkerung 2 W/kg. Der höchste SAR-Wert, der bei Prüfungen mit diesem Gerät am Ohr gemessen wurde, betrug 0,34 W/kg<sup>1</sup>. Da Mobilfunkgeräte die

verschiedensten Funktionen bereitstellen, können sie auch an anderen Betriebspositionen verwendet werden, beispielsweise am Körper<sup>2</sup> (siehe Bedienungsanleitung). In diesem Fall betrug der höchste gemessene SAR-Wert  $0.63$  W/kg<sup>1</sup>.

Da der SAR-Wert bei der maximalen Sendeleistung des Mobilfunkgeräts gemessen wird, liegt der tatsächliche SAR-Wert für dieses Gerät während des Betriebs typischerweise unter dem genannten Wert. Das ist darauf zurückzuführen, dass die Sendeleistung des Geräts automatisch auf den geringst möglichen Wert eingestellt wird, der erforderlich ist, um das Netzwerk zu erreichen.

SAR-Werte für verschiedene Telefone und Bedienpositionen können voneinander abweichen. Sie entsprechen jedoch alle den behördlichen Anforderungen für einen sicheren Betrieb. Bitte beachten Sie, dass technische Weiterentwicklungen an diesem Modell zu veränderten SAR-Werten für neuere Produkte führen können. In allen Fällen genügen die SAR-Werte aber den Anforderungen der Richtlinien.

Nach Einschätzung der Weltgesundheitsorganisation (WHO) sind nach dem gegenwärtigen Stand der Wissenschaft keine besonderen Vorsichtsmaßnahmen für den Betrieb von Mobilfunkgeräten erforderlich. Um die Belastung zu verringern, empfiehlt sie, die Dauer von Gesprächen zu begrenzen und/oder

Freisprecheinrichtungen einzusetzen, um einen möglichst großen Abstand zwischen Mobilfunkgerät und Kopf bzw. Körper einzuhalten.

Weitere Informationen hierzu finden Sie auf den Websites der Weltgesundheitsorganisation (http:// www.who.int/emf) und von Motorola, Inc. (http://www.motorola.com/rfhealth).

- 1. Die Tests wurden in Übereinstimmung mit internationalen Prüfrichtlinien durchgeführt. Der Höchstwert enthält einen erheblichen Sicherheitsfaktor als zusätzlichen Schutz für die Bevölkerung und zur Berücksichtigung von möglichen Messabweichungen. Weitere Informationen hierzu finden Sie im Motorola Testprotokoll sowie den Unterlagen zum Beurteilungsverfahren und zur Messfehlergenauigkeit für dieses Produkt.
- 2. Bitte beachten Sie für den körpernahen Betrieb den Abschnitt *Sicherheitsrelevante und allgemeine Informationen.*

# <span id="page-99-0"></span>Informationen der WHO (Weltgesundheitsorganisation)

Derzeitige wissenschaftliche Studien lassen keinerlei Notwendigkeit für spezielle Vorsichtsmaßnahmen bei der Verwendung von Mobiltelefonen erkennen. Wenn Sie sich und Ihre Kinder vor Funkfrequenzemissionen schützen wollen, können Sie die Anrufdauer beschränken oder Freisprecheinrichtungen verwenden, um den Abstand zwischen Kopf bzw. Körper und Telefon zu vergrößern.

Quelle: WHO Fact Sheet 193

Weitere Informationen: http://www.who.int./peh-emf

# Informationen zu OSS INFORMATIONEN ZU OPEN SOURCE **SOFTWARE**

Senden Sie eine E-Mail an

**ossmanagement@motorola.com**, um Informationen zu erhalten, wie Sie eine Kopie der von Motorola öffentlich zur Verfügung gestellten Quellcodes erhalten können, die in der Software dieses Mobiltelefons von Motorola verwendet werden.

Sie können auch eine schriftliche Anfrage an folgende Adresse senden:

> MOTOROLA, INC. OSS Management 600 North US Hwy 45 Libertyville, IL 60048 USA

Die Website **opensource.motorola.com** von Motorola enthält ebenfalls Informationen über die Verwendung von Open Source durch Motorola. Die von Motorola erstellte Website **opensource.motorola.com** soll als Portal zur Interaktion mit der Software-Community dienen.

Um weitere Informationen zu Lizenzen, Bestätigungen und erforderlichen Urheberrechtshinweisen für Open Source-Pakete zu erhalten, die in diesem Mobiltelefon von Motorola enthalten sind, führen Sie die nachstehenden Schritte aus:

- **1** Wählen Sie im Hauptmenü die Option Tools.
- **2** Wählen Sie im Menü Tools die Option Datei-Manager.
- **3** Wählen Sie im Menü Datei-Manager den Ordner OpenSource.
- **4** Markieren Sie OpenSourceNotices.html, und drücken Sie Auswählen. Dadurch wird der Browser gestartet, und das Dokument mit den Hinweisen wird geöffnet.

# Index

### **A**

[abc-Modus 30](#page-33-0) [Akku 22](#page-25-0) [Akkubetriebszeit verlängern 22,](#page-25-1)  [43,](#page-46-0) [44,](#page-47-0) [70](#page-73-1) [Akkuladezustand \(Symbol\) 27](#page-30-1) [Akkuladezustandsanzeige 3,](#page-6-0) [22](#page-25-0) [Aktive Leitung \(Symbol\) 27](#page-30-2) [Aktive Leitung wechseln 77](#page-80-0) [Animation 92](#page-95-0) Anruf [Anklopffunktion 76](#page-79-0) [Annehmen 46](#page-49-0) [Anruf annehmen 46](#page-49-0) [Anrufer-Display 48,](#page-51-0) [80](#page-83-0) [Anrufliste 47](#page-50-0) [Anrufsignal 80](#page-83-1) [Anrufsperre 36,](#page-39-0) [77](#page-80-1)

[Aufgabenliste 89](#page-92-0) [Auslandsvorwahl 75](#page-78-0) [Autoeinbausatz 86](#page-89-0)

#### **B**

[Bild 92](#page-95-0) [Bild-ID 48,](#page-51-1) [80](#page-83-0) [Bindestriche 78](#page-81-0) [Blog 51,](#page-54-0) [57](#page-60-0) [Bluetooth-LED 3](#page-6-0) [Bluetooth-Symbol 26](#page-29-0) [Bluetooth-Verbindung 70](#page-73-2) [Browser 51,](#page-54-0) [52,](#page-55-0) [63,](#page-66-0) [88](#page-92-1) [Browser-Nachrichten 63](#page-66-0)

#### **C**

[Cell Broadcast 64](#page-67-0) [Codes 36,](#page-39-1) [37](#page-40-0)

#### **D**

[Dateien herunterladen 51,](#page-54-1) [52](#page-55-1) [Datei-Manager 68,](#page-71-0) [89](#page-92-2) [Daten löschen 84](#page-87-0) [Datenanruf 86](#page-89-1) [Datum 41,](#page-44-0) [84](#page-87-1) [Display 4,](#page-7-0) [25,](#page-28-0) [43,](#page-46-1) [84](#page-87-2) [Download Manager 88](#page-92-1) [Drucken 69,](#page-72-0) [73](#page-76-0)

### **E**

[EDGE-Anzeige 26](#page-29-1) [Eingegangene Anrufe 47](#page-50-0) [Eingehender Anruf \(Meldung\) 48](#page-51-1) [Einstellungen zurücksetzen 84](#page-87-3) [E-Mail 51](#page-54-0) [Gelesen 62,](#page-65-0) [63](#page-66-1) [Ordner erstellen 63](#page-66-2)

[Sende- 62](#page-65-1) [Setup 62](#page-65-2) [Synchronisieren 66](#page-69-1) [E-Mail-Adresse 79](#page-82-0) [Entsperrcode 36,](#page-39-1) [37](#page-40-0) [Entsperrcode eingeben \(Meldung\)](#page-39-2)  36

Entsperren [Anwendung 90](#page-94-0) [Externe Tasten 36](#page-39-3) [Mobiltelefon 36](#page-39-2) [SIM-Karte 90](#page-94-1) [Telefon 37](#page-40-0) [Entwurfsordner 61](#page-64-0) [Erinnerungen 83](#page-86-0) [Externes Display 3,](#page-6-0) [32](#page-35-0)

#### **F**

[Feste Rufnummern 77](#page-80-2) [Flugzeugmodus 25,](#page-28-1) [34,](#page-37-0) [93](#page-96-0) [Foto 52,](#page-55-2) [92](#page-95-0) [Freisprechfunktion 3,](#page-6-0) [35](#page-38-0)

#### **G**

[Gebührenzähler 85](#page-88-0) [Gesprächsanzeige 27](#page-30-2) [Gesprächstimer 85,](#page-88-1) [86](#page-89-1) [Gewählte Rufnummern 47](#page-50-0) [GPRS-Anzeige 26](#page-29-1)

### **H**

[Halten eines Anrufs 75](#page-78-1) [Hauptmenü, personalisieren 44](#page-47-1) [Headset 86](#page-89-0) [Helligkeit 43](#page-46-2) [Hintergrundbeleuchtung 43](#page-46-0) [Hörmuschellautstärke 31,](#page-34-0) [32](#page-35-1)

#### **I**

[IM 64](#page-67-1) [IM-Anzeigen 26](#page-29-2) [Instant Messaging. Siehe IM](#page-67-1)

### **K**

[Kabel verwenden 68](#page-71-1) Kalender [Ansicht einstellen 87](#page-91-0) [Senden, Termin 88](#page-92-3) [Synchronisieren 66,](#page-69-1) [67](#page-70-0) [Termin hinzufügen 88](#page-91-1) [Kamera 3,](#page-6-0) [52,](#page-55-2) [56](#page-59-0) [Kein Signal, Profil 39](#page-42-0) [Klappe 32,](#page-35-2) [46](#page-49-1) [Klingelton-ID 49,](#page-52-0) [80](#page-83-1) [Klingeltonlautstärke einstellen 39,](#page-42-1)  [40](#page-43-0) [Konferenzgespräch 76](#page-79-1) [Kontakte filtern 81](#page-84-0) Kontaktliste [Ansicht 81](#page-84-0) [Bild-ID 48](#page-51-1) [Eintrag hinzufügen 79](#page-82-0) [Filter 81](#page-84-0) [Kontakt senden 82](#page-85-0) [Synchronisieren 66,](#page-69-1) [67,](#page-70-0) [82](#page-85-1)

[Koppeln. Siehe Bluetooth Wireless](#page-73-2) [Kurzwahl 75](#page-78-2)

## **L**

[Lautsprecher 86](#page-89-0) [Lautstärke 31,](#page-34-1) [39,](#page-42-1) [40](#page-43-0) [Lautstärketasten 3,](#page-6-0) [31](#page-34-1) [Lichtsignal 80](#page-83-1) [Löschen-/Rücktaste 29](#page-32-0)

#### **M**

[Mailing-Liste 81](#page-84-1) [Medienlautstärke einstellen 39,](#page-42-1) [40](#page-43-0) [Medienwiedergabe 39,](#page-42-1) [40](#page-43-0) [Menü 4,](#page-7-0) [25,](#page-28-2) [44](#page-47-2) [Menü, personalisieren 44](#page-47-1) [Menüsymbole 26,](#page-29-3) [44](#page-47-2) [Menütaste 21](#page-24-0) [MFV-Töne 78](#page-81-1) [Micro-USB-Anschluss 3,](#page-6-0) [22,](#page-25-2) [68](#page-71-1) [Mittlere Taste 21,](#page-24-1) [32](#page-35-3)

[MMS herunterladen 63](#page-66-3) [MMS-Nachricht 60,](#page-63-0) [62](#page-65-3) [MOTOSYNC 66,](#page-69-2) [67](#page-70-0) [Musik 91](#page-95-1)

### **N**

[Nachricht 60](#page-63-0) [Gelesen 61,](#page-64-1) [62](#page-65-0) [Sende- 60](#page-63-0) [Nachrichten 60](#page-63-1) [Nachrichten. Siehe IM](#page-67-1) [Nachrichtenerinnerungen 83](#page-86-0) [Nachrichtensignal 80](#page-83-1) [Nachrichtensymbol 27,](#page-30-3) [61](#page-64-2) [Navigationstaste 21,](#page-24-1) [32](#page-35-3) [Netzeinstellungen 87](#page-90-1) [Niedriger Akkustand \(Meldung\) 27](#page-30-1) [Notizen: 89](#page-92-4) [Notrufnummer 49](#page-52-1) [Numerischer Modus 31](#page-34-2)

#### **O**

[Öffnen zum Annehmen eines](#page-49-1)  Anrufs 46 [Optionale Funktion 22](#page-25-3) [Optionale Funktionen 22](#page-25-4) [Optionales Zubehör 22](#page-25-5)

#### **P**

[Passwörter Siehe Codes](#page-39-1) [Personalisieren 83](#page-86-1) [PIN2-Code 36,](#page-39-0) [77](#page-80-3) [PIN-Code 36,](#page-39-0) [90](#page-94-1) [Positionsanzeige 27](#page-30-4) [Profilanzeige 27](#page-30-5) [Profile 27,](#page-30-5) [39](#page-42-0)

### **R**

[Rechner 90](#page-93-0) Rufnummer [Eigene Nummer 77](#page-80-0) [Speichern 79](#page-82-0)

#### **100** Index

[Rufnummern speichern 79](#page-82-0) [Rufumleitung 76](#page-79-2) [Rufumleitungsanzeige 27](#page-30-2)

### **S**

[Screensaver 42,](#page-45-0) [44](#page-47-3) [Seitliche Auswahltaste 3,](#page-6-0) [32](#page-35-4) [Service-Rufnummer 78](#page-81-2) [Sicherheitscode 36](#page-39-1) **Signal** [Ausschalten 31,](#page-34-3) [47](#page-50-1) [Einstellen 33,](#page-36-1) [39,](#page-42-0) [42](#page-45-0) [Signalprofil 39](#page-42-0) [Signalstärkeanzeige 26](#page-29-4) [Signalton 39,](#page-42-0) [42,](#page-45-1) [91](#page-95-1) [Signaltyp 33](#page-36-1) [Signaltyp-Profile 27](#page-30-5) [SIM gesperrt \(Meldung\) 90](#page-94-2) [SIM-Anwendungen 92](#page-96-1) [SIM-Karte 36,](#page-39-0) [77,](#page-80-3) [78,](#page-81-2) [90](#page-94-1) [Skin 42](#page-45-0) [Smart-Taste 33](#page-36-2) [Softkeys 25](#page-28-2)

[Software-Update 74,](#page-77-0) [87](#page-90-2) Sperren [Anwendung 90](#page-94-0) [Externe Tasten 36](#page-39-3) [SIM-Karte 90](#page-94-1) [Telefon 37](#page-40-0) [Sprachaufzeichnung 89,](#page-93-1) [90](#page-93-2) [Sprachbefehle 33](#page-36-3) [Sprachbefehltaste 3,](#page-6-0) [33](#page-36-4) [Sprache 83](#page-86-2) [Sprachnachrichten 50](#page-53-0) [Sprachnachricht-Symbol 50](#page-53-1) [Sprachwahl 33,](#page-36-3) [86](#page-90-3) [Standby-Display 4,](#page-7-0) [25,](#page-28-0) [84](#page-87-2) [Stummschalten eines Anrufs 75](#page-78-3) [Stummschaltung 33](#page-36-1) [Symbol-Eingabemodus 31](#page-34-4) [Synchronisieren 66,](#page-69-1) [67](#page-70-0)

### **T**

[Tastatur 46](#page-49-2) [Tastaturlautstärke einstellen 39,](#page-42-1) [40](#page-43-0) [Text bearbeiten 29](#page-32-0)

[Text löschen 29](#page-32-0) [Texteingabe 28](#page-31-0) [Texteingabemodus 30](#page-33-0) [Textvorlage 62](#page-65-4) [Textvorlagen 62](#page-65-4) [Theme 42](#page-45-0) [Timer 85,](#page-88-1) [86](#page-89-1) [TTY-Gerät 77](#page-80-4)

### **U**

[Uhrzeit 41,](#page-44-0) [84](#page-87-2) [Umleiten von Anrufen 76](#page-79-2) [USB-Kabel 68](#page-71-1)

### **V**

[Verbinden. Siehe Bluetooth](#page-73-2)  **Wireless** [Vereinfachte Worteingabe 29](#page-32-1) [Verpasste Anrufe \(Meldung\) 48](#page-51-2) [Vibrationsmodus 33](#page-36-1) [Vibrationsprofil 39](#page-42-0) [Video 56,](#page-59-0) [92](#page-96-2)

[Videoblog 51,](#page-54-0) [57](#page-60-0) [Videodatei, Formate 58](#page-61-0)

### **W**

[Wählen einer Rufnummer 77,](#page-80-2) [78](#page-81-2) [Wahlwiederholung 48](#page-51-3) [Wallpaper 42](#page-45-0) [WAP-Seiten 51,](#page-54-0) [52](#page-55-0) [Wecker 87](#page-90-4) [Weiterleiten eines Anrufs 76](#page-79-3) [Weltuhr 89](#page-92-5) [WHO-Informationen 96](#page-99-0) [Wort, Texteingabemodus 29](#page-32-1)

### **Z**

[Zertifikatverwaltung 91](#page-94-3) [Zubehör 22,](#page-25-5) [70,](#page-73-2) [86](#page-89-0) [Zurückrufen 48](#page-51-4)

U.S. patent Re. 34,976

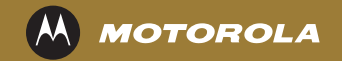

#### www.motorola.com 6803631S13